# **LAPORAN INOVASI LAYANAN PERCEPATAN LAYANAN SURAT AKTIF STUDI DIGITAL MELALUI SIAKAD MAHASISWA**

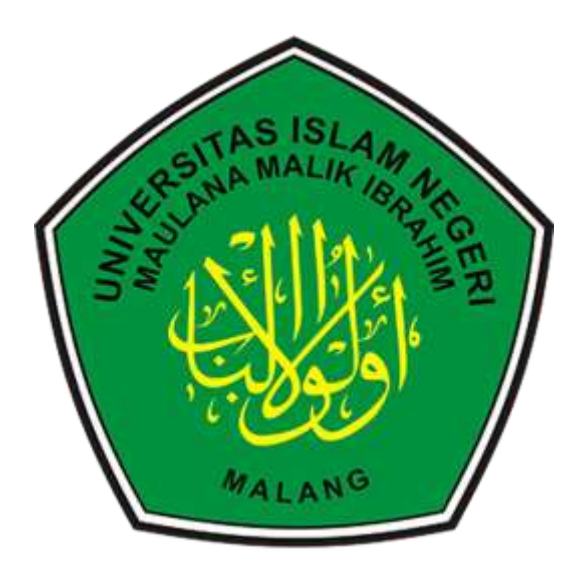

**Oleh**

# **GUGUS PENGEMBANGAN INOVASI DAN MUTU LAYANAN**

# **BAGIAN ADMINISTRASI AKADEMIK**

# **BIRO ADMINISTRASI AKADEMIK DAN KEMAHASISWAAN**

# **UNIVERSITAS ISLAM NEGERI MAULANA MALIK IBRAHIM**

# **TAHUN 2023**

# **LEMBAR PENGESAHAN**

Pada hari ini, Jum'at tanggal Tujuh Belas Bulan November tahun dua ribu dua puluh tiga, telah dilaksanakan dan dilaporkan Hasil Inovasi Dari Gugus Pengembangan Inovasi dan Mutu Layanan Bagian Administrasi Akademik Universitas Islam Negeri Maulana Malik Ibrahim.

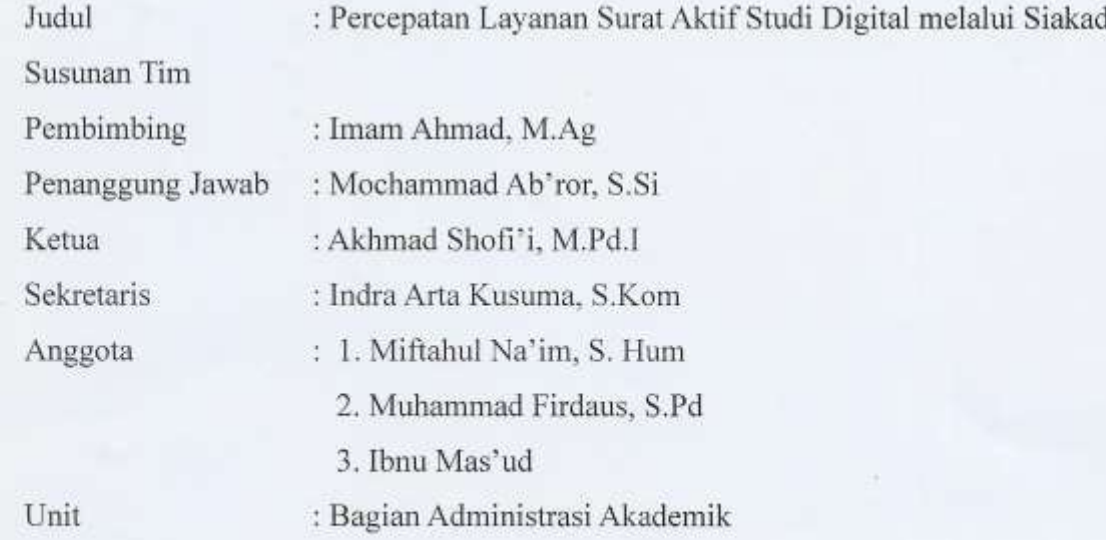

Setelah dilakukan pengecekan dan pembahasan maka laporan ini disetujui sebagai hasil dari inovasi layanan administrasi akademik.

Ketua, Akhmad Shofi'i, M.Pd.I NIPT 201103011155

Penanggung Jawab,

Moghammad Ab'ror, S.Si NIP 198004092009101001 Pembina,

Imam Ahmad, M.Ag NIP 197604092003121003

#### **BAB I**

#### **PENDAHULUAN**

#### **A. Latar Belakang**

Pelayanan Mahasiswa merupakan **Core Utama** dalam Pendidikan di Unversitas Islam Negeri Maulana Malik Ibrahim Malang. Mayoritas Mahasiswa yang sudah melakukan registrasi akan mengajukan surat aktif studi. Oleh karenanya proses percepatan layanan surat aktif studi melalui siakad mahasiswa sangat dibutuhkan karena jumlah mahasiswa yang cukup banyak (lebih dari 16.000 mahasiswa aktif) yang kuliah di UIN Maulana Malik Ibrahim Malang membutuhkan surat aktif studi baik untuk syarat pengajuan beasiswa, pengaktifan BPJS maupun keperluan lainnya. Pada awalnya pengajuan surat tersebut dilakukan secara manual, yaitu mahasiswa datang secara langsung ke kantor bagian akademik dan mengisi formulir pengajuan, kemudian petugas memproses surat tersebut hingga mendapatkan tanda tangan dari kabag akademik dan stemple universitas. Waktu yang dibutuhkan untuk memproses surat aktif studi secara manual kurang lebih 1-2 hari.

Satu dari tujuh kebijakan prioritas Menteri Agama Republik Indonesia adalah Tranformasi Digital di berbagai bidang. Transformasi digital ini merupakan keniscayaan di era yang serba digital saat ini. Seluruh sendi kehidupan saat ini didukung oleh teknologi. Semakin maju suatu bangsa semakin maju teknologi informasi yang digunakan. Tujuan utama dari Transformasi Digital adalah percepatan pelayanan public, dalam hal ini pelayanan terhadap mahasiswa di Universitas Islam Negeri Maulana Malik Ibrahim Malang.

Pembuatan surat aktif studi secara manual membutuhkan banyak tenaga dan waktu sehingga tidak memenuhi unsur efisiensi kerja. Dengan adanya pengajuan surat aktif studi secara elektronik (melalui siakad mahasiswa) dapat mengurangi tenaga dan waktu dalam pengerjaan surat. Surat aktif studi yang biasanya selesai dalam 1 atau 2 hari, kini bisa selesai dalam 1 atau 2 menit. Ini sangat sesuai dengan prinsip efisiensi dan efektifitas kerja, sehingga pegawai juga memiliki waktu yang cukup untuk mengerjakan pekerjaan akademik lain seperti memproses ijasah dan surat akademik yang lain, mengingat hanya ada 2 pegawai di bagian layanan mahasiswa yang harus berhadapan langsung dengan seluruh mahasiswa yang membutuhkan layanan akademik baik secara langsung ke kantor Bagian Akademik ataupun layanan melaui email dan siakad.

Layanan surat aktif studi digital via siakad mahasiswa diharapkan mampu menjadikan pelayanan pengajuan surat aktif studi mahasiswa bisa diajukan sewaktu-waktu dan dimanapun mereka berada. Surat aktif studi juga bisa didownload oleh masing-masing mahasiswa melalui akun siakad masing-masing berupa file Pdf yang mana surat berupa file Pdf bisa mengurangi penggunaan kertas (*paperless*) dan mengurangi sampah kertas secara signifikan.

#### **B. Area Layanan Inovasi**

#### 1. Identifikasi Masalah

Proses Pembuatan surat aktif studi secara manual membutuhkan banyak tenaga dan waktu sehingga tidak memenuhi unsur efisiensi kerja. Dengan adanya pengajuan surat aktif studi secara elektronik (melalui siakad mahasiswa) dapat mengurangi tenaga dan waktu dalam pengerjaan surat. Surat aktif studi yang biasanya selesai dalam 1 atau 2 hari, kini bisa selesai dalam 1 atau 2 menit. Ini sangat sesuai dengan prinsip efisiensi dan efektifitas kerja, sehingga pegawai juga memiliki waktu yang cukup untuk mengerjakan pekerjaan akademik lain seperti memproses ijasah dan surat akademik yang lain, mengingat hanya ada 2 pegawai di bagian layanan mahasiswa yang harus berhadapan langsung dengan seluruh mahasiswa yang membutuhkan layanan akademik baik secara langsung ke kantor Bagian Akademik ataupun layanan melaui email dan siakad. Dengan kata lain proses pembuatan surat aktif studi secara manual sangat tidak efektif dan efisien sehingga perlu adanya inovasi di layanan ini.

#### 2. Rumusan Masalah

Berdasarkan latar belakang dan identifikasi masalah di atas, maka dapat dirumuskan beberapa rumusan masalah terkait inovasi layanan yang akan dikerjakan diantaranya:

- a. Bagaimana sistem informasi layanan surat aktif studi digital?
- b. Seberapa cepat penggunaan sistem informasi layanan surat aktif studi digital dibandingkan dengan aktif studi manual?
- c. Sejauh mana kontribusi sistem informasi layanan surat aktif studi digital dalam melayani mahasiswa?

#### 3. Tujuan

Berdasarkan rumusan masalah di atas, maka ada beberapa tuuan yang akan dicapai dalam inovasi layanan surat aktif studi digital ini, diantaranya:

- a. Pengembangan layanan mahasiswa berupa inovasi percepatan proses Layanan Surat Aktif Studi Mahasiswa karena berbasis *digital, paperless,* serta dapat meningkatkan kualitas Layanan terhadap stakeholder terkait, dalam hal ini Mahasiswa UIN Maulana Malik Ibrahim Malang.
- b. Inovasi layanan surat aktif studi digital bertujuan mempersingkat proses pembuatan surat aktif studi yang sebelumnya dilakukan secara manual.
- c. Sebagai daya ungkit (*leverage*) untuk peningkatan layanan inovasi dalam rangka mencapai tujuan jangka panjang UIN Maulana Malik Ibrahim Malang sebagai kampus yang Unggul dan Bereputasi Internasional.

### 4. Manfaat

Manfaat pengembangan inovasi percepatan layanan Surat Aktif Studi melalui siakad mahasiswa (layanan berbasis digital) memudahkan mahasiswa dalam mengajukan dan mendapatkan surat aktif studi karena bisa diakses dari siakad masing-masing dan dari tempat masing-masing tanpa harus dibatasi hari dan jam kerja seperti layanan offline. Petugas juga masih bisa melayani mahasiswa meskipun sedang tugas di luar kantor.

#### 5. Ruang Lingkup

Ada beberapa tahapan penting yang akan dilaksanakan dalam inovasi percepatan proses layanan surat aktif studi mahasiswa, tahapan yang dilaksanakan untuk mendukung tercapainya tujuan tersebut antara lain:

- a. Identifikasi masalah
- b. Merumuskan solusi
- c. Menentukan metodologi untuk mencapai output
- d. Melakukan sharing sesion
- e. Merumuskan konsep percepatan layanan surat aktif studi mahasiswa
- f. Membuat aplikasi pengajuan surat aktif studi mahasiswa
- g. Mengaplikasikan pengajuan surat aktif studi melalui siakad.

# 6. Kriteria / Indikator Keberhasilan

a. Laporan Hasil Inovasi berdasarkan standar laporan yang baik.

b. Lebih cepatnya layanan surat aktif studi digital dibandingkan dengan surat aktif studi manual.

c. Mahasiswa terlayani dengan baik.

d. Pengembangan surat aktif studi melalui siakad sehingga mudah diakses mahasiswa

#### **BAB II**

### **DESKRIPSI LAYANAN INOVASI**

#### **A. Profil Lembaga**

Universitas Islam Negeri Maulana Malik Ibrahim Malang berdiri berdasarkan Surat Keputusan Presiden No. 50 tanggal 21 Juni 2004. Bermula dari gagasan para tokoh Jawa Timur untuk mendirikan lembaga pendidikan tinggi Islam di bawah Departemen Agama, dibentuklah Panitia Pendirian IAIN Cabang Surabaya melalui Surat Keputusan Menteri Agama No. 17 Tahun 1961 yang bertugas untuk mendirikan Fakultas Syari'ah yang berkedudukan di Surabaya dan Fakultas Tarbiyah yang berkedudukan di Malang. Keduanya merupakan fakultas cabang IAIN Sunan Kalijaga Yogyakarta dan diresmikan bersamaan oleh Menteri Agama pada 28 Oktober 1961. Pada 1 Oktober 1964 didirikan juga Fakultas Ushuluddin yang berkedudukan di Kediri melalui Surat Keputusan Menteri Agama No. 66/1964.

Dalam perkembangannya, ketiga fakultas cabang tersebut digabung dan secara struktural berada di bawah naungan Institut Agama Islam Negeri (IAIN) Sunan Ampel yang didirikan berdasarkan Surat Keputusan Menteri Agama No. 20 tahun 1965. Sejak saat itu, Fakultas Tarbiyah Malang merupakan fakultas cabang IAIN Sunan Ampel. Melalui Keputusan Presiden No. 11 Tahun 1997, pada pertengahan 1997 Fakultas Tarbiyah Malang IAIN Sunan Ampel beralih status menjadi Sekolah Tinggi Agama Islam Negeri (STAIN) Malang bersamaan dengan perubahan status kelembagaan semua fakultas cabang di lingkungan IAIN se-Indonesia yang berjumlah 33 buah. Dengan demikian, sejak saat itu pula STAIN Malang merupakan lembaga pendidikan tinggi Islam otonom yang lepas dari IAIN Sunan Ampel.

Di dalam rencana strategis pengembangannya sebagaimana tertuang dalam Rencana Strategis Pengembangan STAIN Malang Sepuluh Tahun ke Depan (1998/1999-2008/2009), pada paruh kedua waktu periode pengembangannya STAIN Malang mencanangkan mengubah status kelembagaannya menjadi universitas. Melalui upaya yang sungguh-sungguh usulan menjadi universitas disetujui Presiden melalui Surat Keputusan Presiden RI No. 50, tanggal 21 Juni 2004 dan diresmikan oleh Menko Kesra Prof. H. A. Malik Fadjar, M.Sc atas nama Presiden pada 8 Oktober 2004 dengan nama Universitas Islam Negeri (UIN) Malang dengan tugas utamanya adalah menyelenggarakan program pendidikan tinggi bidang ilmu agama Islam dan bidang ilmu umum. Dengan demikian, 21 Juni 2004 dijadikan sebagai hari kelahiran Universitas ini.

Sempat bernama Universitas Islam Indonesia-Sudan (UIIS) sebagai implementasi kerjasama antara pemerintah Indonesia dan Sudan dan diresmikan oleh Wakil Presiden RI, Dr. (Hc) H. Hamzah Haz pada 21 Juli 2002 yang juga dihadiri oleh para pejabat tinggi pemerintah Sudan. Secara spesifik akademik, Universitas ini mengembangkan ilmu pengetahuan tidak saja bersumber dari metode-metode ilmiah melalui penalaran logis seperti observasi, eksperimentasi, survei, wawancara, dan sebagainya. Tetapi, juga dari al-Qur'an dan Hadits yang selanjutnya disebut paradigma integrasi. Oleh karena itu, posisi matakuliah studi keislaman: al-Qur'an, Hadits, dan Fiqih menjadi sangat sentral dalam kerangka integrasi keilmuan tersebut.

Secara kelembagaan, sampai saat ini Universitas ini memiliki 6 (enam) fakultas dan 1 (satu) Program Pascasarjana, yaitu: (1) Fakultas Ilmu Tarbiyah dan Keguruan, menyelenggarakan Jurusan Pendidikan Agama Islam (PAI), Jurusan Pendidikan Ilmu Pengetahuan Sosial (IPS), dan Jurusan Pendidikan Guru Madrasah Ibtidaiyah (PGMI), (2) Fakultas Syari'ah, menyelenggarakan Jurusan al-Ahwal al-Syakhshiyyah dan Hukum Bisnis Syari'ah (3) Fakultas Humaniora, menyelenggarakan Jurusan Bahasa dan Sastra Arab, dan Jurusan Bahasa dan Sastra Inggris, dan Jurusan Pendidikan Bahasa Arab (4) Fakultas Ekonomi, menyelenggarakan Jurusan Manajemen, Akuntansi, Diploma III Perbankan Syariah, dan S-1 Perbankan Syariah (5) Fakultas Psikologi, dan (6) Fakultas Sains dan Teknologi, menyelenggarakan Jurusan Matematika, Biologi, Fisika, Kimia, Teknik Informatika, Teknik Arsitektur dan Farmasi. Adapun Program Pascasarjana mengembangkan 6 (enam) program studi magister, yaitu: (1) Program Magister Manajemen Pendidikan Islam, (2) Program Magister Pendidikan Bahasa Arab, (3) Program Magister Agama Islam, (4) Program Magister Pendidikan Guru Madrasah Ibtidaiyah (PGMI), (5) Program Magister Pendidikan Agama Islam, dan (6) Program Magister al-Ahwal al-Syakhshiyyah. Sedangkan untuk program doktor dikembangkan 2 (dua) program yaitu (1) Program Doktor Manajemen Pendidikan Islam dan (2) Program Doktor Pendidikan Bahasa Arab.

Ciri khusus lain Universitas ini sebagai implikasi dari model pengembangan keilmuannya adalah keharusan bagi seluruh anggota sivitas akademika untuk menguasai bahasa Arab dan bahasa Inggris. Melalui bahasa Arab, diharapkan mereka mampu melakukan kajian Islam melalui sumber aslinya, yaitu al-Qur'an dan Hadis, dan melalui bahasa Inggris mereka diharapkan mampu mengkaji ilmu-ilmu umum dan modern, selain sebagai piranti komunikasi global. Karena itu pula, Universitas ini disebut bilingual university. Untuk mencapai maksud terse-but, dikembangkan ma'had atau pesantren kampus di mana seluruh mahasiswa tahun pertama harus tinggal di ma'had. Karena itu, pendidikan di Universitas ini merupakan sintesis antara tradisi universitas dan ma'had atau pesantren.

Melalui model pendidikan semacam itu, diharapkan akan lahir lulusan yang berpredikat ulama yang intelek profesional dan/atau intelek profesional yang ulama. Ciri utama sosok lulusan demikian adalah tidak saja menguasai disiplin ilmu masing-masing sesuai pilihannya, tetapi juga menguasai al-Qur'an dan Hadis sebagai sumber utama ajaran Islam.

Terletak di Jalan Gajayana 50, Dinoyo Malang dengan lahan seluas 14 hektar, Universitas ini memordernisasi diri secara fisik sejak September 2005 dengan membangun gedung rektorat, fakultas, kantor administrasi, perkuliahan, laboratorium, kemahasiswaan, pelatihan, olah raga, bussiness center, poliklinik dan tentu masjid dan ma'had yang sudah lebih dulu ada, dengan pendanaan dari Islamic Development Bank (IDB) melalui Surat Persetujuan IDB No. 41/IND/1287 tanggal 17 Agustus 2004.

Pada tanggal 27 Januari 2009, Presiden Republik Indonesia Dr. H. Susilo Bambang Yudhoyono berkenan memberikan nama Universitas ini dengan nama Universitas Islam Negeri Maulana Malik Ibrahim Malang. Mengingat nama tersebut cukup panjang diucapkan, maka pada pidato dies natalis ke-4, Rektor menyampaikan singkatan nama Universitas ini menjadi UIN Maliki Malang.

Dengan performansi fisik yang megah dan modern dan tekad, semangat, serta komitmen yang kuat dari seluruh anggota sivitas akademika seraya memohon ridha dan petunjuk Allah SWT, Universitas ini bercita-cita menjadi *the center of excellence dan the center of Islamic civilization* sebagai langkah mengimplementasikan ajaran Islam sebagai rahmat bagi semesta alam (*al Islam rahmat li al-alamin*).

Dalam rangka memenuhi kebutuhan administrasi akademik, maka di dalam Universitas ini terdapat sebuah Unit yang khusus menangani urusan administrasi akademik mahasiswa dan dosen. Bagian itu adalah Bagian Administrasi Akademik Universitas Islam Negeri Maulana Malik Ibrahim Malang. Pada bagian ini terdapat tiga sub bagian yaitu:

a. Subbagian Administrasi Akademik yang bertugas untuk menyusun kalender akademik, mencetak KHS, layanan mutasi studi, Pemrosesan Ijazah dan Transkrip Nilai, layanan ijazah hilang/rusak dan layanan lainnya.

- b. Subbagian Informasi Akademik yang bertugas sebagai penyedia data akademik, menyusun laporan registrasi tiap semester, layanan Perbaikan KRS/KPS, Layanan data PDDIKTI, Sister dan EMIS, dan layanan lainnya.
- c. Subbagian Layanan Akademik yang bertugas untuk memberikan layanan surat-surat kepada mahasiswa seperti surat masih studi, cuti studi, pencetakan ulang KHS, layanan pengambilan Ijazah, Layanan Pencetakan ulang KTM dan layanan lainnya. Pada subbagian yang ketiga inilah diperlukan banyak inovasi layanan karena berhubungan langsung dengan para mahasiswa yang menjadi Core Utama Universitas.

Adapun struktur organisasi pelaksanaan layanan surat aktif studi digital sebagai berikut:

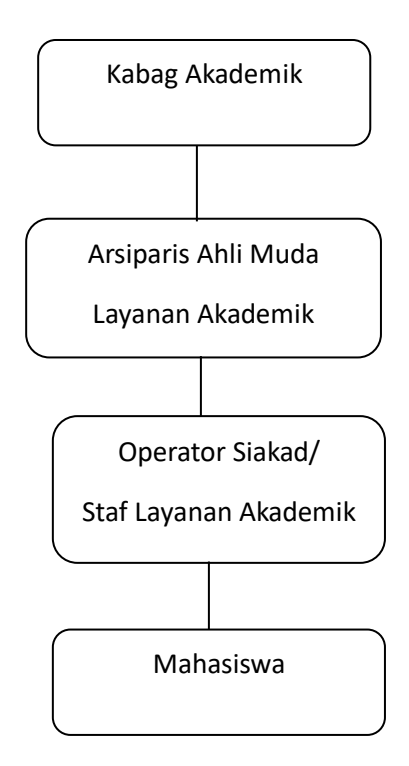

# **Personalia Bagian Administrasi Akademik Universitas Islam Negeri Maulana Malik Ibrahim Malang**

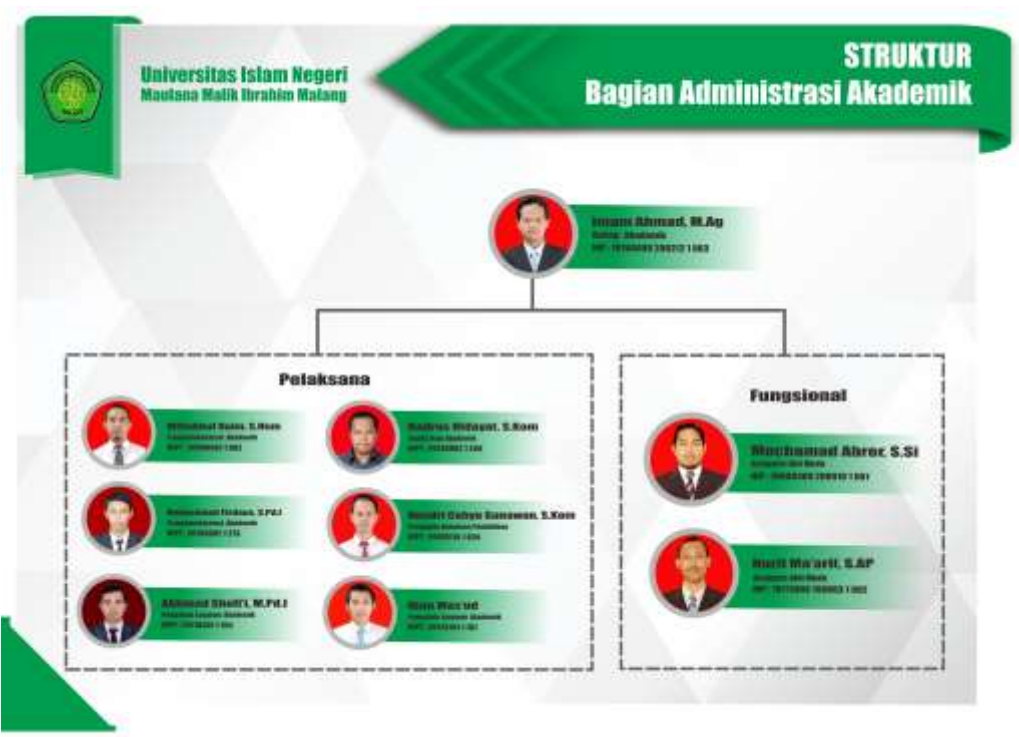

# 1. Visi UIN Maulana Malik Ibrahim Malang

Terwujudnya pendidikan tinggi integratif dalam memadukan sains dan Islam yang bereputasi internasional.

- 2. Misi UIN Maulana Malik Ibrahim Malang
	- 1. Mencetak sarjana yang berkarakter Ulul Albab
	- 2. Menghasilkan sains, teknologi, seni yang relevan dan budaya saing tinggi
- 3. Tujuan
	- 1. Memberikan akses pendidikan tinggi keagamaan yang lebih luas kepada masyarakat
	- 2. Menyediakan sumber daya manusia terdidik untuk memenuhi kebutuhan masyarakat
- 4. Strategi

Menyelenggarakan tridharma perguruan tinggi secara integratif yang berkualitas.

Untuk mencapai Visi dan Misi UIN Maulana Malik Ibrahim Malang, maka Bagian Administrasi Akademik memiliki peranan penting dalam mewujudkan visi dan misi universitas. Bagian administrasi akademik adalah garda terdepan dalam pengembangan kurikulum dan integrasi ilmu pengetahuan. Selain itu, bagian administrasi akademik juga menjadi rujukan bagi mahasiswa dan dosen dalam hal konsultasi urusan akademik mulai penjadwalan, perkuliahan, kurikulum, pddikti, sister hingga urusan surat menyurat seperti surat aktif studi yang selalu dibutuhkan untuk pendaftaran beasiswa, lomba dan bpjs kesehatan. Semua itu ada di bagian adminitrasi akademik.

Karena begitu banyaknya layanan yang ada, maka inovasi layanan akademik adalah mutlak harus dilakukan. Pada tahun ini, bagian administrasi akademik memulai inovasi layanan tersebut dari hal yang paling sederhana tapi dibutuhkan semua mahasiswa, yakni surat aktif studi. Awalnya pembuatan surat aktif studi dilakukan secara manual, yakni mahasiswa datang langsung ke kantor bagian akademik kemudian mereka mengisi form pengajuan surat aktif studi, pada tahap ini membutuhkan waktu beberapa menit karena mahasiswa harus mengisi blanko dan persyaratan lainnya seperti SK PNS bagi mahasiswa anak PNS.

Setelah itu, mahasiswa mengajukan form yang sudah diisi sesuai ketentuan dan dengan lampirannya kepada petugas layanan akademik. Petugas pun menerima dan membuatkan surat aktif studi sesuai dengan aturan yang berlaku. Setelah surat jadi dan tercetak, petugas mengajukan paraf ke bagian arsiparis ahli muda/subbagian layanan akademik. Kemudian petugas mengajukan tanda tangan kepada kepala bagian akademik untuk ditandatangani. Terkadang di dua tahap terakhir ini, petugas mengalami kendala ketika kasubbag layanan akademik atau kepala bagian akademik sedang ada tugas di luar kantor, maka surat baru bisa diproses ketika semua bagian ada di tempat. Hal inilah yang menjadikan proses pembuatan surat aktif studi tidak bisa selesai dalam waktu satu hari, maka perlu adanya inovasi di layanan ini dengan mengembangkan surat aktif studi digital pada siakad mahasiswa.

#### **B. Sistem Informasi Akademik (SIAKAD)**

Sistem Informasi Akademik (SIAKAD) merupakan salah satu sistem informasi utama yang dimiliki Universitas Islam Negeri Maulana Malik Ibrahim Malang. Pada sistem ini seluruh mahasiswa dan seluruh dosen wajib memiliki akun siakad karena digunakan sebagai media utama dalam penginputan jurnal mengajar dosen, presensi mahasiswa serta penginputan nilai mahasiswa.

Seiring berkembangnya kebutuhan, siakad saat ini juga digunakan untuk cetak KHS, cetak Transkrip Nilai, cek Aktifitas Mahasiswa, hingga kebutuhan surat akademik mahasiswa seperti Surat Aktif Studi, Surat Cuti Studi, Surat Mutasi, Surat Keterangan Lulus, pendaftaran tugas akhir/skripsi dan juga untuk mengubah biodata mahasiswa jika terjadi ketidaksesuaian dengan data ijasah sebelumnya.

Begitu penting keberadaan siakad menjadikan dia sebagai sistem utama dalam bidang administrasi akademik. Pada laporan kali ini, kami akan sampaikan hasil inovasi surat aktif studi digital melalui siakad. Di bawah ini adalah tampilan awal Sistem Informasi Akademik (SIAKAD)

Sotern Informaci Akademik<br>1991 Musiana Malik Brishim Malang SISTEM INFORMASI AKADEMIK (SIAKAD) Info Mahasiswa **ID User / NIME Code Aking 7991 @** 2. Fanilitan Staked dan Hotsport mahasinga bina erstatus aktif / telah herregistrasi. 1. Wouda diakumakan setiap periode dengan k<br>Nadidum harus mendaftar sekuda online untu **College Made**  $\rightarrow 4$   $\rightarrow$ Layanan Baru Login 1. Down & Mahminna sakarang dapat mengaktiwai Email UIN, infa di laman stama Horse Siakad 2. Layman Surat Akademik akademikale mulangar. M yasın Administrasi Kesangan Matanines (Pergesualan UKT S1 dan Belix<br>nopungan Kesangan) studentilişmesinin mataneak 20 Backer Administrasi Akademik USI Maland

Pada bagian yang berwarna biru terdapat running text yang berisi informasi terbaru seputar akademik, seperti kalender akademik, masa perkuliahan, jadwal UTS dan UAS, masa cuti studi, serta informasi lainnya. Sedangkan di sebelah kiri, terdapat beberapa informasi tambahan menu baru di siakad, hingga link ke website bagian akademik dan bagian keuangan kampus.

Selanjutnya pada bagian sebelah kanan terdapat Id User (Dosen dan Pegawai) atau NIM Mahasiswa, dan di bawahnya terdapat PIN atau Kode Akses (Pasword) yang dimiliki oleh masing-masing User. Setiap User memiliki PIN atau Pasword yang berbeda dan setiap PIN bersifat sangat rahasia.

Java script yang digunakan dalam surat aktif studi di siakad sebagai berikut:

<html xmlns="http://www.w3.org/1999/xhtml"><head>

<meta http-equiv="Content-Type" content="text/html; charset=UTF- $8"$ 

<meta name="viewport" content="width=device-width, initial $scale=1.0"$ 

<title>.:: Sistem Informasi Akademik Universitas Islam Negeri Maulana Malik Ibrahim Malang  $2.0 <$ /title>

<link rel="icon" href="https://siakad.uinmalang.ac.id/2.0/images/uin.png">

 $\langle \text{script} \rangle$ src="Sistem%20Informasi%20Akademik%20Universitas%20Islam%20Negeri%20M aulana%20Malik%20Ibrahim%20Malang%202.0\_files/jquery.min.js"></script>

<script type="text/javascript"

src="Sistem%20Informasi%20Akademik%20Universitas%20Islam%20Negeri%20M aulana%20Malik%20Ibrahim%20Malang%202.0\_files/lightbox-plus-

jquery.js"></script>

 $<$ lin $k$ 

href="Sistem%20Informasi%20Akademik%20Universitas%20Islam%20Negeri%20 Maulana%20Malik%20Ibrahim%20Malang%202.0\_files/bootstrap.css"

rel="stylesheet" type="text/css">

 $\langle$ link

href="Sistem%20Informasi%20Akademik%20Universitas%20Islam%20Negeri%20 Maulana%20Malik%20Ibrahim%20Malang%202.0\_files/bootstrap-

datepicker.min.css" rel="stylesheet" type="text/css">

 $\langle$ link

href="Sistem%20Informasi%20Akademik%20Universitas%20Islam%20Negeri%20 Maulana%20Malik%20Ibrahim%20Malang%202.0\_files/font-awesome.css"

rel="stylesheet" type="text/css">

 $<$ lin $k$ 

href="Sistem%20Informasi%20Akademik%20Universitas%20Islam%20Negeri%20 Maulana%20Malik%20Ibrahim%20Malang%202.0\_files/jquery.dataTables.min.css" rel="stylesheet">

<!-- https://developer.snapappointments.com/bootstrapselect/examples/ -->

 $\langle$ link

href="Sistem%20Informasi%20Akademik%20Universitas%20Islam%20Negeri%20 Maulana%20Malik%20Ibrahim%20Malang%202.0\_files/bootstrap-select.min.css" rel="stylesheet">

> <!-- <link href="css/sisfouin.css" rel="stylesheet" type="text/css" /> <link href="css/menu.css" rel="stylesheet" type="text/css" /> --> <!-- <link href="css/easy-autocomplete.min.css" rel="stylesheet"> -->  $<$ lin $k$

href="Sistem%20Informasi%20Akademik%20Universitas%20Islam%20Negeri%20 Maulana%20Malik%20Ibrahim%20Malang%202.0\_files/lightbox.min.css" rel="stylesheet">

<!-- <link href="css/all.css" rel="stylesheet"> -->

 $\langle$ link

href="Sistem%20Informasi%20Akademik%20Universitas%20Islam%20Negeri%20 Maulana%20Malik%20Ibrahim%20Malang%202.0\_files/all.css" rel="stylesheet">  $\langle$ link

href="Sistem%20Informasi%20Akademik%20Universitas%20Islam%20Negeri%20 Maulana%20Malik%20Ibrahim%20Malang%202.0\_files/sidebar\_20221026.css" rel="stylesheet">

<!-- <link href="css/sisfouin\_new3.css" rel="stylesheet" type="text/css"  $\rightarrow$  -->

<!-- Google font -->

 $\langle$ !-- $\langle$ 

href="https://fonts.googleapis.com/css?family=Montserrat:400,500,700"

rel="stylesheet"> -->

 $<$ lin $k$ 

href="Sistem%20Informasi%20Akademik%20Universitas%20Islam%20Negeri%20 Maulana%20Malik%20Ibrahim%20Malang%202.0\_files/css.css" rel="stylesheet">

<style type="text/css">

/\*\*\*\*\*\*\*\*\*\*\*\*\*\*\*\*\*\*\*\*\*\*\*\*\*\*\*\*\*\*\*\*\*\*\*\*\*\*\*\*\*\*\*\*\*\*\*\*\*\*\*\*\*\*\*\*\*\*\*\*\*\*

\*\*\*\*\*\*\*\*\*\*\*\*\*/

/\* file sidebar.css \*/

/\*\*\*\*\*\*\*\*\*\*\*\*\*\*\*\*\*\*\*\*\*\*\*\*\*\*\*\*\*\*\*\*\*\*\*\*\*\*\*\*\*\*\*\*\*\*\*\*\*\*\*\*\*\*\*\*\*\*\*\*\*\*

\*\*\*\*\*\*\*\*\*\*\*\*\*/

.page-content-title {

position: fixed !important;

z-index: 800;

width: 100%;

/\*box-shadow: 15px 15px 25px rgb(0 0 0 / 5%);

-webkit-box-shadow:  $15px 15px 25px rgb(0 0 0 / 5%)$ ;

-moz-box-shadow: 15px 15px 25px rgba $(0,0,0,0,1)$ ; \*/

padding: 10px 0 0.5rem 1rem;

/\*background-image: linear-gradient(to bottom, rgba(var(--bd-violet-rgb),

1), rgba(var(--bd-violet-rgb), 0.95));

```
 background-image: -moz-linear-gradient(top,#fff,rgb(242 242 242 / 80%));
background-image: webkit-gradient(linear,0 0,0
```

```
100%,from(#fff),to(rgb(242 242 242 / 80%)));
```

```
background-image: -webkit-linear-gradient(top,#fff,rgb(242 242 242 /
80%));
```

```
 background-image: -o-linear-gradient(top,#fff,rgb(242 242 242 / 80%));
```
background-image: linear-gradient(to bottom,#fff,rgb(242 242 242 / 80%));

background-repeat: repeat-x;\*/

border-bottom: 1px solid #d4d4d4;

font-weight: 600;

backdrop-filter: blur(10px);

```
background: rgb(243 243 243 / 50%);
```

```
}
```
@media screen and (min-width: 768px){

.page-content-title {

padding-left: 1.5rem !important;

}

```
.sidebar-wrapper .sidebar-menu ul li{line-height: 27px}
```
#show-sidebar {top: 45px}

}

.page-content .card {padding-top: 65px; margin-bottom: 3rem !important; padding-left: 1.5rem !important}

.user-status {z-index:900; position: fixed; right: 2%; top: 8px} .menu sidebar {margin:  $-23px 0 0 35px$ } @media screen and (max-width: 767px){

.page-content .card {padding-top: 120px;}

.page-wrapper .page-content > div {padding-top:0}

.page-content-title{padding-top: 50px; padding-left: 0; padding-right:

20px;}

.page-content {display: none}

.sidebar-wrapper .sidebar-menu ul li{line-height: 19px}

.menu\_sidebar {margin: -19px 0 0 35px}

}

.sidebar-wrapper .sidebar-brand {padding: 25px 20px}

.sidebar-wrapper {width: 255px; /\*height: 95%; max-height: 95%;\*/}

.sidebar-wrapper .sidebar-menu ul li:hover>a{background: rgb(112 112 112 /

30%);}

.sidebar-wrapper .sidebar-menu ul li a.active {background-color: rgb(112 112 112 / 50%); color: darkgray;}

/\*.sidebar-wrapper .sidebar-menu ul li a.active .menu\_sidebar{margin-left: 3px}

.sidebar-wrapper .sidebar-menu ul li a.active:before {content: "> ";}\*/

.sidebar-wrapper .sidebar-menu ul li a.active>i, .sidebar-wrapper .sidebarmenu ul li a.active>span {color: white}

.image-wrapper {overflow: hidden; position: absolute; /\*top: 0;\*/ right: 0; bottom: 0; left: 0; opacity: 0.3}

/\* end file sidebar.css \*/

.copyright {font-size:60%; line-height:13px}

\*\*\*\*\*\*\*\*\*\*\*\*\*/

#### /\* MODIF BOOTSTRAP \*/

/\*\*\*\*\*\*\*\*\*\*\*\*\*\*\*\*\*\*\*\*\*\*\*\*\*\*\*\*\*\*\*\*\*\*\*\*\*\*\*\*\*\*\*\*\*\*\*\*\*\*\*\*\*\*\*\*\*\*\*\*\*\* \*\*\*\*\*\*\*\*\*\*\*\*\*/

body {font: 600 13px/1.8 "Open Sans", sans-serif}

label {margin: 0.1rem 0}

[type="submit"].btn, [type="reset"].btn, a.btn {text-decoration: none; boxshadow: 0 0.5rem 1rem rgb(0 0 0 / 15%) !important; }

.dropdown-item {font-size: small}

.table thead th, .table td {vertical-align: middle}

.table thead th, .table thead td, .table th, .table-sm th {/\*padding: 10px 18px; \*/ border-bottom: 1px solid #111}

table.dataTable tbody th, table.dataTable tbody td, .table tbody th, .table tbody td {padding:  $6px 10px$ }

.table {border-bottom: 1px solid #111}

table, .form-control {font-size: 12px; font-weight: 400}

/\* https://stackoverflow.com/questions/643879/css-to-make-html-page-footerstay-at-bottom-of-the-page-with-a-minimum-height-b \*/

.main-footer {background-color: #f9f9f9; border-top: 1px solid #dee2e6 !important; color: #869099; text-align: right; position: fixed; bottom: 0; width: 100%; height: 35px; z-index: 1000}

/\*.main-footer {background-color: #f9f9f9; border-top: 1px solid #dee2e6 !important; padding: 15px 45px 10px 0px; margin-top: 10px; text-align: right} \*/

/\*table, .form-control {font-size: 14px}\*/

@media screen and (max-width: 767px) {

.page-content .card {padding-left: 0 !important; padding-right: 0 !important}

.card>ol {padding-left: 15px}

/\*.main-footer {padding-top: 0px}\*/

.form-control {font-size: 11px; padding: 0.35rem; /\*height: 2em; margin:  $5px 0*/$ }

table {font-size: 12px}

}

.card {-webkit-flex: 1 1 auto; -ms-flex: 1 1 auto; flex: 1 1 auto; min-height: 1px; padding: 2rem 1.25rem; border:none; /\*box-shadow: 0 .125rem .25rem rgba(0,0,0,.075)!important\*/}

a.text-decoration {text-decoration: revert}

.spinner-border {top: 50%; left:50%; position: inherit; /\*position: fixed\*/}

.table-responsive {padding-bottom: 1.5rem !important}

@media screen and (min-width: 767px) {

form {margin-bottom: 0 !important}

.form-row {margin-bottom: 10px}

#imagePreview {height: 10px}

}

.datepicker td, .datepicker th {padding: 4px}

 $/*$ .row-striped:nth-of-type(odd) {background-color: rgba(0, 0, 0, 0.05)} $*/$ 

.table-striped tbody tr:nth-of-type(even) {background-color: rgba(0, 0, 0,

```
0.02)
```

```
/**************************************************************
```
\*\*\*\*\*\*\*\*\*\*\*\*\*/

/\* MODIF SELECTPICKER \*/

```
/**************************************************************
```
\*\*\*\*\*\*\*\*\*\*\*\*\*/

.btn.dropdown-toggle.btn-light{border: 1px solid #dee2e6 !important}

/\*\*\*\*\*\*\*\*\*\*\*\*\*\*\*\*\*\*\*\*\*\*\*\*\*\*\*\*\*\*\*\*\*\*\*\*\*\*\*\*\*\*\*\*\*\*\*\*\*\*\*\*\*\*\*\*\*\*\*\*\*\*

\*\*\*\*\*\*\*\*\*\*\*\*\*/

#### /\* DATATABLES \*/

/\*\*\*\*\*\*\*\*\*\*\*\*\*\*\*\*\*\*\*\*\*\*\*\*\*\*\*\*\*\*\*\*\*\*\*\*\*\*\*\*\*\*\*\*\*\*\*\*\*\*\*\*\*\*\*\*\*\*\*\*\*\* \*\*\*\*\*\*\*\*\*\*\*\*\*/

/\*table.dataTable tbody th, table.dataTable tbody td, table.dataTable thead th, table.dataTable thead td {padding: 0.3rem} \*/

select[name="grid\_length"], input[type="search"], .dataTables\_length select{display:inherit; width:inherit; font-size: 11px; padding: 0.35rem; margin: 5px 0; border: 1px solid #ced4da; border-radius: 0.25rem; transition: border-color 0.15s ease-in-out, box-shadow 0.15s ease-in-out; font-weight: 400; line-height: 1.5; color: #495057; background-color: #fff; background-clip: padding-box}

@media screen and (max-width: 640px){

.dataTables\_wrapper .dataTables\_length, .dataTables\_wrapper .dataTables\_filter {float: left; text-align: center}

.dataTables\_wrapper .dataTables\_filter {float: right; margin-top: 0}

}

@media screen and (min-width: 650px) {.table-responsive {margin-bottom: -  $20px$  } .mt-minus {margin-top:  $-10px$ }}

/\*\*\*\*\*\*\*\*\*\*\*\*\*\*\*\*\*\*\*\*\*\*\*\*\*\*\*\*\*\*\*\*\*\*\*\*\*\*\*\*\*\*\*\*\*\*\*\*\*\*\*\*\*\*\*\*\*\*\*\*\*\* \*\*\*\*\*\*\*\*\*\*\*\*\*/

/\* Pure CSS Popup Without a Single Line of JavaScript Code \*/

/\* http://www.sevensignature.com/blog/code/pure-css-popup-withoutjavascript/ \*/

/\*\*\*\*\*\*\*\*\*\*\*\*\*\*\*\*\*\*\*\*\*\*\*\*\*\*\*\*\*\*\*\*\*\*\*\*\*\*\*\*\*\*\*\*\*\*\*\*\*\*\*\*\*\*\*\*\*\*\*\*\*\* \*\*\*\*\*\*\*\*\*\*\*\*\*/

.overlay {z-index: 1; position: absolute; top: 0; bottom: 0; left: 0; right: 0; background: rgba(0, 0, 0, 0.55); transition: opacity 500ms; visibility: hidden; opacity:  $0; \}$ 

.overlay:target {visibility: visible; opacity: 1; }

.popup {margin: 130px auto; padding: 20px; background: #fff; border-radius: 5px; width: 40%; position: relative; transition: all 5s ease-in-out; }

.popup h2 {margin-top: 0; color: #333; font-family: Tahoma, Arial, sans-serif;

}

.popup .close {position: absolute; top: 20px; right: 20px; transition: all 200ms; font-size: 15px; text-decoration: none}

.popup .close:hover {color: orange; }

/\* tambah 25jan2018 sd now  $*/$ 

fieldset{border: none; border-top: 1px dotted;}

.wrap{width: 98%; margin: 0 auto;}

.logininput{-webkit-box-sizing: border-box; box-sizing: border-box; display: block; background-color: transparent; color: rgba(0,0,0,.87); border: none; borderbottom: 1px dotted rgba(0,0,0,.26); outline: 0; padding: 0; -webkit-box-shadow: none; box-shadow: none; border-radius: 0; font-family: inherit; line-height: inherit; background-image: none; margin: 5px 0 15px 0; text-align: center; color:#005a00;}

.logininput:hover, .logininput:focus{border: none; border-bottom: 1px solid #009800;}

tbody td a {background: transparent; text-decoration: underline; /\*color: white;\*/}

td.blinking {font-size: 10px; padding: 7px; text-align: center; backgroundcolor: #006066; /\* #004472; \*/ font-weight: bold; color: white;}

/\*\*\*\*\*\*\*\*\*\*\*\*\*\*\*\*\*\*\*\*\*\*\*\*\*\*\*\*\*\*\*\*\*\*\*\*\*\*\*\*\*\*\*\*\*\*\*\*\*\*\*\*\*\*\*\*\*\*\*\*\*\* \*\*\*\*\*\*\*\*\*\*\*\*\*/

/\* INFO RUNNING TEXT \*/

/\* https://codepen.io/TyStelmach/pen/yygvNK \*/

/\*\*\*\*\*\*\*\*\*\*\*\*\*\*\*\*\*\*\*\*\*\*\*\*\*\*\*\*\*\*\*\*\*\*\*\*\*\*\*\*\*\*\*\*\*\*\*\*\*\*\*\*\*\*\*\*\*\*\*\*\*\*

\*\*\*\*\*\*\*\*\*\*\*\*\*/

#carousel {display: flex;}

#slides {overflow: hidden;height:55px;margin:0 auto;}

#slides ul {list-style: none; height: 0px; margin: 0 auto; padding: 0; width: 85%;position: relative;}

#slides li {width:100%; height:250px; float:left; text-align: center; position: relative;}

#buttons a {display:block; color: #015156; font-size:30px; outline:0; textdecoration:none; display:block; padding:9px; width:35px; }

a#prev:hover, a#next:hover {color:#006a71;}

.quote-phrase {font-family:sans-serif; font-weight:300; display: table-cell; vertical-align: middle; padding: 7px 15px 10px 0px; font-size:11px; color:#FFF; fontstyle:italic; text-shadow:.5px 0px #b14943; line-height:15px}

.quote-marks {font-size:17px; padding:0 3px 3px;position:inherit; }

/\* MENU SIDEBAR \*/  $/*a$  {font-size: 11px} $*/$ 

/\*a:visited {color: #666666}\*/

 $/* \quad \text{a:visited } \{color: red \#006600\}$ a:active {color: #000000} a:link {color: #006600} a:hover {color: #000000}\*/

/\* MODIF CSS SIDEBAR \*/

/\* https://www.eggradients.com/category/black-gradient \*/

/\*.chiller-theme .sidebar-wrapper{background-color: #000000; backgroundimage: linear-gradient(315deg, #000000 0%, #414141 74%); }\*/

/\*.vertnav {list-style: none; margin: 0px; padding-bottom: 0px; padding-left: 0px; padding-right: 0px; padding-top: 0px; width: 18em; vertical-align: top }

.vertnav li {border-top: 1px solid black; background-color: #1e401e; }

.vertnav li a {background-color: #1e401e; color: #caca58; display: block; fontsize: 11px; padding: 2px 10px; text-decoration: none}

.vertnav li a:hover, .vertnav li a.active {background-color: #ffcc66; color: black;  $\frac{1}{2}$ 

/\* http://www.menucool.com/tooltip/css-tooltip \*/

.xtooltip {display:inline-block; position:relative; text-align:left; }

.xtooltip ul{padding: 0 18px 10px}

.xtooltip .top {min-width:235px; top:-20px; left:50%; transform:translate(- 50%, -100%); padding:0 18px; color:white; background:rgba(3,71,111,0.9); borderradius:8px; position:absolute; z-index:99999999; box-sizing:border-box; boxshadow:0 1px 8px rgba(0,0,0,0.5); display:none; }

.xtooltip:hover .top {display:block; }

.xtooltip .top i {position:absolute; top:100%; left:50%; margin-left:-12px; width:24px; height:12px; overflow:hidden; }

.xtooltip .top i::after {content:''; position:absolute; width:12px; height:12px; left:50%; transform:translate(-50%,-50%) rotate(45deg); background:rgba(3,71,111,0.9); box-shadow:0 1px 8px rgba(0,0,0,0.5); }

```
/**************************************************************
*************/
      /* readmore article */
      /* https://jedfoster.com/Readmore.js/ */
      /**************************************************************
*************/
      article {max-height: 4em; }
      @media screen and (min-width: 640px) {article {max-height: 8em; }}
```
/\*@media screen and (max-width: 1799px) {

.page-wrapper.toggled #show-sidebar {left: 0px}

}\*/

/\*\*\*\*\*\*\*\*\*\*\*\*\*\*\*\*\*\*\*\*\*\*\*\*\*\*\*\*\*\*\*\*\*\*\*\*\*\*\*\*\*\*\*\*\*\*\*\*\*\*\*\*\*\*\*\*\*\*\*\*\*\* \*\*\*\*\*\*\*\*\*\*\*\*\*/

/\* Back to Top Button \*/

/\* https://codepen.io/matthewcain/pen/ZepbeR \*/

/\*\*\*\*\*\*\*\*\*\*\*\*\*\*\*\*\*\*\*\*\*\*\*\*\*\*\*\*\*\*\*\*\*\*\*\*\*\*\*\*\*\*\*\*\*\*\*\*\*\*\*\*\*\*\*\*\*\*\*\*\*\* \*\*\*\*\*\*\*\*\*\*\*\*\*/

#back\_top\_top {display: inline-block; background-color: rgb(178 189 177 / 73%); width: 50px; height: 50px; text-align: center; border-radius: 35px; position: fixed; bottom: 40; right: 10; transition: background-color .3s, opacity .5s, visibility .5s; opacity: 0; visibility: hidden; z-index: 1000; }

#back\_top\_top::after {content: "\f077"; font-family: FontAwesome; font-size: 2.6em; line-height: 45px; color: #fff; }

#back\_top\_top:hover {cursor: pointer; background-color: #333; textdecoration: none}

#back\_top\_top:active {background-color: #555} #back top top.show {opacity: 1; visibility: visible}

```
@media (min-width: 500px) {
 #back_top_top {margin: 30px}
}
```
/\*\*\*\*\*\*\*\*\*\*\*\*\*\*\*\*\*\*\*\*\*\*\*\*\*\*\*\*\*\*\*\*\*\*\*\*\*\*\*\*\*\*\*\*\*\*\*\*\*\*\*\*\*\*\*\*\*\*\*\*\*\* \*\*\*\*\*\*\*\*\*\*\*\*\*/

/\* Edit Profile Picture \*/

/\* https://codepen.io/master/pen/pMgXqO \*/

/\*\*\*\*\*\*\*\*\*\*\*\*\*\*\*\*\*\*\*\*\*\*\*\*\*\*\*\*\*\*\*\*\*\*\*\*\*\*\*\*\*\*\*\*\*\*\*\*\*\*\*\*\*\*\*\*\*\*\*\*\*\*\*\*\*\*\*\* \*\*\*\*\*\*\*/

.avatar-upload {position: relative}

 .avatar-upload .avatar-edit {position: absolute; right: 12px; z-index: 2; top: 10px; }

.avatar-upload .avatar-edit input {display: none; }

 .avatar-upload .avatar-edit input + label {display: inline-block; width: 25px; height: 25px; margin-bottom: 0; border-radius: 100%; border: 1px solid transparent; box-shadow: 0px 2px 4px 0px rgba(0, 0, 0, 0.12); cursor: pointer; font-weight: normal; transition: all 0.2s ease-in-out; }

.avatar-upload .avatar-edit input + label:hover {background: #D6E4E5}

.avatar-upload .avatar-edit input + label:after {content: "\f030"; font-family: 'FontAwesome'; position: absolute; top: 3px; left: 0; right: 0; text-align: center; margin: auto; }

/\*\*\*\*\*\*\*\*\*\*\*\*\*\*\*\*\*\*\*\*\*\*\*\*\*\*\*\*\*\*\*\*\*\*\*\*\*\*\*\*\*\*\*\*\*\*\*\*\*\*\*\*\*\*\*\*\*\*\*\*\*\*\*\*\*\*\*\* \*\*\*\*\*\*\*/

#### /\* PINDAHAN DARI HOME \*/

/\*\*\*\*\*\*\*\*\*\*\*\*\*\*\*\*\*\*\*\*\*\*\*\*\*\*\*\*\*\*\*\*\*\*\*\*\*\*\*\*\*\*\*\*\*\*\*\*\*\*\*\*\*\*\*\*\*\*\*\*\*\*\*\*\*\*\*\* \*\*\*\*\*\*\*/

 #\_\_info, #\_\_info2, #\_\_info3{background: #f7f7f7; display: none; padding:10px; position: absolute; border: 1px solid gray; border-radius:3px; z-index: 2000}

 div#\_\_info ol li, div#\_\_info ul li, div#\_\_info2 ol li, div#\_\_info2 ul li, div# info3 ol li, div# info3 ul li, div.spoiler ul li {font-size:  $11px$ ; color: #747658}

.spoiler{/\*background:#eaefb5;\*/ overflow:hidden; display:block}

/\*http://www.tequilafish.com/2009/04/22/css-how-to-pin-an-image-to-the-

bottom-of-a-div/

https://www.designrush.com/resources/designskilz/cool-css-buttons/\*/

 #bottomImage { bottom: 3; background-image: linear-gradient(to right, rgb(239 255 0 / 0%), rgb(235 241 149))}

 #bottomImage2 { bottom: 35; background-image: linear-gradient(to right, rgb(146 196 40 / 0%), rgb(207 237 146))}

 #bottomImage3 { bottom: 67; background-image: linear-gradient(to right, rgb(255 0 177 / 0%), rgb(247 213 152))}

 #bottomImage4 { bottom: 99; background-image: linear-gradient(to right, rgb(247 163 92 / 0%), rgb(247 218 194))}

 a.button {text-decoration: none; color: #4f4f4f; font-size: 12px; display: inlineblock; padding: 2px 15px}

a.button:hover {color: gray}

/\*\*\*\*\*\*\*\*\*\*\*\*\*\*\*\*\*\*\*\*\*\*\*\*\*\*\*\*\*\*\*\*\*\*\*\*\*\*\*\*\*\*\*\*\*\*\*\*\*\*\*\*\*\*\*\*\*\*\*\*\*\*\*\*\*\*\*\* \*\*\*\*\*\*\*/

/\* Message Chat Box \*/

/\* https://bootsnipp.com/snippets/1ea0N \*/

/\*\*\*\*\*\*\*\*\*\*\*\*\*\*\*\*\*\*\*\*\*\*\*\*\*\*\*\*\*\*\*\*\*\*\*\*\*\*\*\*\*\*\*\*\*\*\*\*\*\*\*\*\*\*\*\*\*\*\*\*\*\*\*\*\*\*\*\*

\*\*\*\*\*\*\*/

.incoming\_msg {overflow: hidden}

 .incoming\_msg\_img {display: inline-block; width: 14%; float: left} .incoming\_msg\_img .img-thumbnail{border-radius: 4rem}

 .received\_msg {padding: 0 0 0 15px; vertical-align: top; width: 85%; float: right; font-style: italic}

 .received\_withd\_msg p {background: #ebebeb; border-radius: 5px; color: #646464; margin: 0; padding: 10px 15px; width: 100%; font-size: small}

 ./\*received\_msg:before {position: absolute; width: 10px; height: 15px; content: " "; transform: rotate(29deg) skew(-35deg); background: #ebebeb}\*/

 .received\_withd\_msg:before {position: absolute; width: 10px; height: 15px; content: " "; transform: rotate(29deg) skew(-35deg); background: #ebebeb}

.time\_date {color: #747474; margin-top:5px; font-size: 11px; float: right}

 .sent\_msg p {background: #6c6c6c; border-radius: 5px; margin: 0; color:#fff; padding: 10px 15px; width:100%; font-size: small

}

.sent\_msg {/\*float: right; \*/margin-right: 80px}

 .sent\_msg:before {width: 10px; height: 15px; content: " "; transform: rotate(29deg) skew(-35deg); background: #6c6c6c; float: right; margin-top: 5px;} .outgoing\_msg{overflow:hidden; margin:15px 0; width: 95%} .outgoing msg img {display: inline-block; width: 14%; float: right} .outgoing\_msg\_img .img-thumbnail{border-radius: 4rem} .msg\_history {height: 270px; overflow-y: auto}

/\*\*\*\*\*\*\*\*\*\*\*\*\*\*\*\*\*\*\*\*\*\*\*\*\*\*\*\*\*\*\*\*\*\*\*\*\*\*\*\*\*\*\*\*\*\*\*\*\*\*\*\*\*\*\*\*\*\*\*\*\*\*\*\*\*\*\*\* \*\*\*\*\*\*\*/

 $/*$  text running  $*/$ 

/\*\*\*\*\*\*\*\*\*\*\*\*\*\*\*\*\*\*\*\*\*\*\*\*\*\*\*\*\*\*\*\*\*\*\*\*\*\*\*\*\*\*\*\*\*\*\*\*\*\*\*\*\*\*\*\*\*\*\*\*\*\* \*\*\*\*\*\*\*\*\*\*\*\*\*/

/\* https://codepen.io/ashdurham/pen/DmQLOq \*/

#promo-notifications ul{width: 100%; height: 35px; position: relative; overflow: hidden; }

#promo-notifications li{width: 100%; line-height: 20px; height: 40px; position: absolute; top: 0; left: 100%; list-style: none;}

```
/********************************************************************
*******/
```
/\* scrollbar \*/

```
/********************************************************************
*******/
```
 /\* https://stackoverflow.com/a/50879509 \*/ .topscrollbar {overflow-x:auto;height:17px;}

/\*\*\*\*\*\*\*\*\*\*\*\*\*\*\*\*\*\*\*\*\*\*\*\*\*\*\*\*\*\*\*\*\*\*\*\*\*\*\*\*\*\*\*\*\*\*\*\*\*\*\*\*\*\*\*\*\*\*\*\*\*\* \*\*\*\*\*\*\*\*\*\*\*\*\*/

/\* bootstrap-select \*/

/\*\*\*\*\*\*\*\*\*\*\*\*\*\*\*\*\*\*\*\*\*\*\*\*\*\*\*\*\*\*\*\*\*\*\*\*\*\*\*\*\*\*\*\*\*\*\*\*\*\*\*\*\*\*\*\*\*\*\*\*\*\*\*\*\*\*\*\*

\*\*\*\*\*\*\*/

/\* modif responsive mobile \*/

.dropdown-menu.show {max-width:100%; left:30%};

</style>

```
<script type="text/javascript">
```

```
var options_user = {
```
"bPaginate": false,

"bInfo": false,

"columnDefs": [{

"targets": 0,

"orderable": false

}],

 "fnRowCallback": function(nRow, aData, iDisplayIndex, iDisplayIndexFull) { // http://jsfiddle.net/rt24sm20/1/ var index = iDisplayIndexFull + 1; \$("td:first", nRow).html(index);

```
 return nRow;
             },
             aaSorting: [] // https://stackoverflow.com/a/12124779
        };
       var options_admin = {
            "pageLength": 20,
            dom: 'Bfrtip',
            "bInfo": false,
            "columnDefs": [{
               "targets": 0,
              "orderable": false
            }],
            "fnRowCallback": function(nRow, aData, iDisplayIndex, 
iDisplayIndexFull) { // http://jsfiddle.net/rt24sm20/1/
             var index = iDisplayIndexFull + 1;
              $("td:first", nRow).html(index);
              return nRow;
            },
            aaSorting: [] // https://stackoverflow.com/a/12124779
          };
   </script> </head>
       <body class="modal-open">
               <!-- panah ke atas, notifikasi, dan loading -->
               \langle a \right.id="back_top_top">\langle a \rangle<div id="notif"></div>
               <div class="overlay position-fixed" style="opacity:50%; z-
index:10000">
                       <div class="spinner-border" role="status"></div>
               \langlediv>
```

```
<!-- laman utama -->
```
<div class="page-wrapper chiller-theme toggled">

<a id="show-sidebar" class="btn btn-sm btn-dark" href="#">

 $\langle$ i class="fas fa-bars"> $\langle$ i> SIAKAD

</a>

<span class="user-status d-sm-none d-lg-block d-md-block

text-muted">

 $\langle$ i class="fa fa-circle" style="color:#00a65a"> $\langle$ i> <small>Mahasiswa Aktif</small>

</span> < small class="d-sm-block d-lgnone d-md-none text-right p-sm-2 text-muted text-uppercase w-100 position-fixed border-bottom bg-light shadow-sm" href="#" style="z-index: 850">

 <i class="fa fa-circle" style="color:#00a65a"></i> NURUL ILMI BADRUN DUJJAH </small>

 <nav id="sidebar" class="sidebar-wrapper menu menu-open navbar-expand-md shadow pb-4">

<div class="image-wrapper h-100">

 $\langle \text{img}$ 

src="Sistem%20Informasi%20Akademik%20Universitas%20Islam%20Negeri%20M aulana%20Malik%20Ibrahim%20Malang%202.0\_files/sidebar-bg-202308.jpeg" alt="sidebar background" class="h-100">

 $\langle$ div $\rangle$ 

<div class="sidebar-content">

<div class="sidebar-brand">

<a href="https://siakad.uin-malang.ac.id/2.0/home"><i

class="fas fa-laptop">  $\langle i \rangle$  in the fa-laptop">  $\langle i \rangle$  in the fa-laptop"

src="Sistem%20Informasi%20Akademik%20Universitas%20Islam%20Negeri%20M

aulana%20Malik%20Ibrahim%20Malang%202.0\_files/logo.png" width="150"></a>

<div id="close-sidebar">

 $\langle$ i class="fas fa-times"> $\langle$ i>

</div>

</div>

<div class="sidebar-header">

<div class="user-pic">

 $\langle \text{img} \rangle$  class="img-responsive img-

rounded"

src="Sistem%20Informasi%20Akademik%20Universitas%20Islam%20Negeri%20M aulana%20Malik%20Ibrahim%20Malang%202.0\_files/tayang-fotomhs-

d170c25bdfb0312a0a1ea92897b5bf4aa0bdb642f0d44.jpg">

 $\langle$ div $\rangle$ 

<div class="user-info col-sm-8 col-lg-7 pl-

 $0"$ 

<span class="user-name">

<strong>NURUL ILMI BADRUN

DUJJAH</strong>

 $\langle$ span $\rangle$ 

<span class="user-role"><i class="fa fa-id-

card"></i> 200108110060</span>

 $\langle$ div $>$ 

 $\langle$ div $>$ 

<div class="sidebar-menu">

 <ul class="mt-2"><li><a href="https://siakad.uinmalang.ac.id/2.0/home"><i class="fas fa-home"></i> <div class="menu\_sidebar">Home</div></a>></li><li><a href="https://siakad.uinmalang.ac.id/2.0/uin-ProfilMhs"><i class="fas fa-address-card"></i></i> <div class="menu\_sidebar">Profil Mahasiswa</div></a>></a></li><li><a href="https://siakad.uin-malang.ac.id/2.0/uin-RkpByr"><i class="fas fa-money-billalt"> $\langle$ i> <div class="menu\_sidebar">Rekap Pembayaran</div></a>></a></li><li><a href="https://siakad.uin-malang.ac.id/2.0/uin-PinjamBuku"><i class="fas fabook"></i> <div class="menu\_sidebar">Rekap Perpustakaan</div></a></li><li><a href="https://siakad.uin-malang.ac.id/2.0/uin-MhsPersuratan" class="active"><i class="fas fa-envelope"></i> <div class="menu\_sidebar">Pengajuan Surat</div></a></li><li><a>><a>
href="https://siakad.uin-malang.ac.id/2.0/uin-khs"><i class="fas fa-newspaper">  $\langle$ i> <div class="menu\_sidebar">KHS Hasil Studi</div></a></li><li><a>><a>
href="https://siakad.uin-malang.ac.id/2.0/uin-NilaiMahad">
i class="fas fa-building">
i> < div class="menu sidebar">Nilai Mahad</div></a></li><li><a href="https://siakad.uin-malang.ac.id/2.0/uin-RangkIPK"><i class="fas fa-chart-line"></i> <div class="menu\_sidebar">Statistik Akademik</div></a></li><li><a href="https://siakad.uin-malang.ac.id/2.0/uin-TrnskrpRwyt"><i class="fas fa-copy"></i> <div class="menu\_sidebar">Transkrip & amp; Riwayat </div></a>> </li> <lib><a href="https://siakad.uin-malang.ac.id/2.0/uin-PnjdwlnPmsrn"><i class="fas fa-calendar"></i> <div class="menu\_sidebar">Pemasaran & & Jadwal</div></a>></li><li><a href="https://siakad.uin-malang.ac.id/2.0/uin-krs"><i class="fas fa-calendarplus"></i> <div class="menu\_sidebar">Pemrograman KRS <div class="badge badgepill float-right mt-sm-1 mt-lg-2 badge-warning" data-toggle="tooltip" dataplacement="top" title="" data-original-title="KRS di sini">update</div></div></a>></a></li><li><a href="https://siakad.uinmalang.ac.id/2.0/uin-InputSKPI"><i class="fas fa-file-archive"></i> <div class="menu\_sidebar">Pendamping Ijazah SKPI</div></a></li><li><a href="https://siakad.uin-malang.ac.id/2.0/uin-InputSKKM"><i class="fas fa-footballball">  $\langle$ div class="menu\_sidebar">Kredit Kegiatan SKKM</div></a></li><li><a>href="https://siakad.uin-malang.ac.id/2.0/uin-DftrTugasAkhir">
i class="fas fa-flag-checkered">
</i>
</iv class="menu\_sidebar">Skripsi Tesis Disertasi</div></a>></a></li><li><a href="https://siakad.uin-malang.ac.id/2.0/uin-DftrWisuda"><i class="fas fagraduation-cap"></i> <div class="menu\_sidebar">Daftar Wisuda / Nomor Ijazah</div></a></li><li><a href="https://siakad.uin-malang.ac.id/2.0/uin-EditPsswrd"><i class="fas fa-key"></i> <div class="menu\_sidebar">Ganti Password</div></a>></li><li><a>><a>
href="https://siakad.uinmalang.ac.id/2.0/logout.php"><i class="fas fa-sign-out-alt"></i> <div class="menu\_sidebar">Logout</div></a>></li></ul>

 $\langle$ div $>$ 

 $\langle$ div $\rangle$  $\langle$ nav $>$ <main class="page-content"> <div class="container-fluid">

<!-- Modal -->

<!-- AKTIF STUDI -->

<form method="post" enctype="multipart/form-data">

 <div class="modal fade show" id="aktifstudiModal" tabindex="-1" arialabelledby="aktifstudiModalLabel" style="display: block;" aria-modal="true" role="dialog">

<div class="modal-dialog modal-lg">

<div class="modal-content">

```
 <div class="modal-header">
```
<h5 class="modal-title">Masih / Aktif Studi</h5>

<button type="button" class="close" data-dismiss="modal" aria-

label="Close">

```
 <span aria-hidden="true">×</span>
```
</button>

 $\langle$ div $\rangle$ 

<div class="modal-body">

```
 <div class="row">
```
<dt class="col-3 col-sm-12">Keperluan Surat</dt>

```
 <dd class="col-9 col-sm-12">
```
<select class="form-control" name="wl\_format" id="aktfformat"

required="">

```
 <option value="">-Pilih Keperluan-</option>
```

```
 <option value="PNS">Tunjangan PNS, BUMN, TNI, POLRI,
```
P3K dan Pensiunan</option>

```
 <option value="NONPNS" selected="selected">Tugas Belajar
```
dan Keperluan Pribadi</option>

```
 <option value="NONPNSREG">PEMKAB
```
JEMBRANA</option>

```
 </select>
     \langledd\rangle\langlediv> <div id="aktfview">
         <div class="row">
 <dt class="col-3 col-sm-12">Alamat Asal</dt>
```
 <dd class="col-9 col-sm-12"><textarea name="wl\_asal\_almt" class="form-control mb-1" rows="2" maxlength="100" required=""></textarea><small class="text-muted">Format penulisan alamat: alamat asal, RT RW, Kelurahan/Desa, Kecamatan, Kab/Kota<br/>kr>Maksimal 100 karakter. Jika tidak sesuai format alamat, pengajuan tidak akan diverifikasi</small></dd>

 $\langle$ div $>\langle$ div $\rangle$ 

 $\langle$ div $\rangle$ 

<div class="modal-footer">

 <button type="submit" class="btn btn-primary">Simpan</button> <!-- tanpa name="" -->

 <button type="reset" class="btn btn-secondary" datadismiss="modal">Batal</button>

 $\langle$ div $>$ 

 $\langle$ div $\rangle$ 

 $\langle$ div $\rangle$ 

 $\langle$ div $>$ 

</form>

```
<!-- CUTI STUDI -->
```
<form method="post" enctype="multipart/form-data">

 <div class="modal fade" id="cutistudiModal" tabindex="-1" arialabelledby="cutistudiModalLabel" aria-hidden="true">

<div class="modal-dialog modal-lg">

<div class="modal-content">

<div class="modal-header">

<h5 class="modal-title">Keterangan Cuti Studi</h5>

```
 <button type="button" class="close" data-dismiss="modal" aria-
label="Close">
```
<span aria-hidden="true">×</span>

</button>

 $\langle$ div $\rangle$ 

```
 <div class="modal-body">
```

```
 <span class="text-muted">Dalam Pengembangan</span>
```

```
\langlediv>\langlediv>\langlediv>\langlediv\rangle</form>
```

```
<!-- KEHILANGAN -->
```
<form method="post" enctype="multipart/form-data">

 <div class="modal fade" id="kehilanganModal" tabindex="-1" arialabelledby="kehilanganModalLabel" aria-hidden="true">

<div class="modal-dialog modal-lg">

<div class="modal-content">

<div class="modal-header">

<h5 class="modal-title">Keterangan Pengantar Kehilangan</h5>

```
 <button type="button" class="close" data-dismiss="modal" aria-
```
label="Close">

```
 <span aria-hidden="true">×</span>
```
</button>

 $\langle$ div $>$ 

```
 <div class="modal-body">
```
<span class="text-muted">Dalam Pengembangan</span>

 $\langle$ div $>$ 

 $\langle$ div $>$ 

 $\langle$ div $\rangle$ 

 $\langle$ div $>$ 

</form>

```
<!-- LULUS STUDI -->
```
<form method="post">

 <div class="modal fade" id="lulusstudiModal" tabindex="-1" arialabelledby="lulusstudiModalLabel" aria-hidden="true">

```
 <div class="modal-dialog modal-lg">
```

```
 <div class="modal-content">
```

```
 <div class="modal-header">
```

```
 <h5 class="modal-title">Keterangan Lulus</h5>
```
 <button type="button" class="close" data-dismiss="modal" arialabel="Close">

<span aria-hidden="true">×</span>

</button>

 $\langle$ div $>$ 

<div class="modal-body"></div>

 $\langle$ div $>$ 

 $\langle$ div $>$ 

 $\langle$ div $>$ 

</form>

```
<div class="page-content-title">SURAT KETERANGAN</div>
```
<div class="card">

```
 <h6 class="lead"><i class="fa fa-tasks"></i> &nbsp;Jenis Pengajuan</h6>
   <form class="form-inline pt-2">
```
<div class="mb-2 col-4 col-sm-12 pl-0 pr-sm-0">

<select class="form-control w-100" id="jenis\_surat">

<option value="">-Pilih Satu-</option>

```
 <option value="aktifstudi" selected="selected">Keterangan
```
Masih/Aktif Studi</option>

```
 <option value="cutistudi">Keterangan Cuti Studi</option>
```
<option value="kehilangan">Keterangan Pengantar

Kehilangan</option>

```
 <option value="lulusstudi">Keterangan Lulus</option>
```
</select>

 $\langle$ div $>$ 

 <button type="button" data-toggle="modal" class="btn btn-sm btnprimary col-3 col-sm-12 mb-2" id="btn\_persuratan" datatarget="#aktifstudiModal"><i class="fa fa-plus-circle"></i> Tambah Pengajuan</button>

</form>

```
 <div class="topscrollbar"><div></div></div><div class="table-responsive mb-
```
 $0"$ 

<table class="table table-striped table-hover mb-4">

<thead>

<tr><th>Pengajuan</th>

**-Tanggal Ajuan** $<$ **/th** $>$ 

<th>Tahun</th>

<th>Semester</th>

<th>Lampiran</th>

<th>Status</th>

<th>Note</th>

<th>Aksi</th>

 $\langle tr \rangle$ 

</thead>

<tbody>

<tr><td>Aktif Studi</td>

```
<td>23-07-2023</td>
```

```
<td>2023/2024</td>
```
<td>Ganjil</td>

 $< | |$ 

<td class="font-weight-bold"><span class="text-

success">Disetujui</span></td>

```
<br><td><td><
```
<td><i class="fa fa-print"></i> <a href="https://siakad.uin-

malang.ac.id/2.0/pdf-PrintAktifStudi-

ef7371f6cb9c7b192e8f235ef52dab67099b8aad9306f2fbf906670fa350050d"

```
target="_blank">Cetak</a></td>
```
 $\langle tr \rangle$ 

<tr><td>Aktif Studi</td>

 $<$ td>02-02-2023 $<$ /td>

 $<$ td>2022/2023 $<$ /td>

<td>Genap</td>

 $< | |$ 

<td class="font-weight-bold"><span class="text-

success">Disetujui</span></td>

 $< | |$ 

<td><span class="text-muted"><i class="fa fa-eye-slash"></i>

Tidak Berlaku</span></td>

 $\langle t$ r $>$ 

<tr><td>Aktif Studi</td>

 $<$ td>12-08-2022 $<$ /td>  $<$ td>2022/2023 $<$ /td> <td>Ganjil</td>

 $| |$ 

<td class="font-weight-bold"><span class="text-

success">Disetujui</span></td>

 $< | |$ 

```
 <td><span class="text-muted"><i class="fa fa-eye-slash"></i>
```
Tidak Berlaku</span></td>

 $\langle t$ r $>$ 

```
 <tr><td>Aktif Studi</td>
```

```
<td>14-07-2021</td>
<td>2021/2022</td>
<td>Ganjil</td>
```
 $< | |$ 

<td class="font-weight-bold"><span class="text-

success">Disetujui</span></td>

```
<br><td><td><
```
 <td><span class="text-muted"><i class="fa fa-eye-slash"></i> Tidak Berlaku</span></td>

 $\langle t$ r $>$ 

<tr><td>Aktif Studi</td>

 $<$ td $>11$ -01-2021 $<$ /td $>$ 

 $<$ td>2020/2021 $<$ /td>

<td>Genap</td>

```
<td>-</td>
```
<td class="font-weight-bold"><span class="text-

success">Disetujui</span></td>

 $< | |$ 

```
\langle \text{td}\rangle \langle \text{span} class="text-muted">\langle \text{i} class="fa fa-eye-slash">\langle \text{i}\rangle
```
Tidak Berlaku</span></td>

 $\langle t$ r $>$ 

</tbody>

</table>

 $\langle$ div $>$ 

 $\langle$ div>  $\langle$ !-- end card -->

```
<script type="text/javascript">
```

```
 $(document).ready(function(){ 
   $("#jenis_surat").focus();
   $('#jenis_surat').change(function(){
     var val = $(this).val();
     if(vall='')\{ $("#btn_persuratan").removeClass('disabled');
        $('#btn_persuratan').attr('data-target', '#' + val + 'Modal');
      }
   });
   $("#aktfformat").change(function() {
      $.post("ajx", {kode:'aktifstudi', id:$(this).val()}, function(data) {
         $("#aktfview").html(data);
      });
   });
   $('#lulusstudiModal').on('show.bs.modal', function (e) {
      $.post("ajx", {kode:'lulusstudi'}, function(data) {
         $("#lulusstudiModal .modal-body").html(data);
      });
   })
 });
```
 $\langle \text{script} \rangle$ 

</main>

<footer class="main-footer small pr-4 pt-1">

<div class="row">

<div class="col-9 d-sm-none border-right">

<div id="promo-notifications" class="text-

secondary pt-1">

 $<$ ul $>$ 

 $\langle$ li style="left:

869.504px;">Masa Perkuliahan Semester Ganjil Tahun Akademik 2023/2024

(termasuk UTS dan UAS) : 28 Agustus - 15 Desember 2023</li><li>Pemrograman

(KRS/KPS) Smt. Ganjil 2023/2024 : F. Syariah, F. Humaniora, F.

Saintek, dan FKIK tgl. 18 dan 21 Agustus 2023; F. Tarbiyah, F.

Psikologi, F. Ekonomi dan Pascasarjana tgl. 22 dan 23 Agustus 2023 mulai

pukul 09.00 WIB; Perbaikan KRS/KPS Tgl. 24 dan 25 Agustus 2023</li><li>Herregistrasi

Pembayaran SPP/UKT Semester Ganjil Tahun Akademik 2023/2024

diperpanjang sampai tanggal 10 Agustus 2023 pengumuman dapat didownload <a href="https://uin-malang.ac.id/r/230801/pengumuman-perpanjangan-waktuherregistrasi-mahasiswa-lama-semester-ganjil-tahun-akademik-2023- 2024.html">DISINI</a></li><li>Kalender Akademik Tahun Akademik 2023/2024 dapat didownload <a href="https://uin-malang.ac.id/r/230601/kalender-akademiktahun-akademik-2023-2024.html" target="\_blank">DISINI</a></li><li>Buku Pedoman Pendidikan Tahun 2023 dapat didownload <a href="https://uinmalang.ac.id/+/c/1.4.23.5655?r=Buku+Pedoman+Pendidikan+Tahun+2023" target="\_blank">DISINI</a></li>

#### $\langle \text{ul} \rangle$

 $\langle$ div $>$ 

 $\langle$ div $>$ 

 $\langle$ div class="col-3 col-sm-12 pt-1">

<a href="https://uin-

malang.ac.id/+/c/1.4.22.3809?r=Kalender+Akademik+2022+-+2023+ok" target=" blank" style="text-decoration:underline"><i class="fa fa-download"></i> Kalender Akademik</a> | <i class="fa fa-heart" style="color:red"></i> <a target="\_blank" rel="noopener noreferrer" href="https://uin-malang.ac.id/" style="color: #006600">© PTIPD UINMlg</a> | MIT © <a target="\_blank" rel="noopener noreferrer" href="https://github.com/azouaoui-med/" style="color: #666666"> azouaoui</a>

</div>

```
 </div>
```

```
</footer>
```
 $\langle$ div $>$ 

<!-- <script type="text/javascript" src="js/jquery.min.js"></script> -->  $\langle \text{script} \rangle$ src="Sistem%20Informasi%20Akademik%20Universitas%20Islam%20Negeri%20M aulana%20Malik%20Ibrahim%20Malang%202.0\_files/bootstrap.bundle.min.js"></sc ript>

<script type="text/javascript" src="Sistem%20Informasi%20Akademik%20Universitas%20Islam%20Negeri%20M aulana%20Malik%20Ibrahim%20Malang%202.0\_files/jquery.easyautocomplete.min.js"></script>

 $\epsilon$  type="text/javascript" src="Sistem%20Informasi%20Akademik%20Universitas%20Islam%20Negeri%20M aulana%20Malik%20Ibrahim%20Malang%202.0\_files/bootstrapdatepicker.min.js"></script>

 $\leq$ !-- mhs input nilai rapikan saja -->

 $\langle \text{script} \rangle$ src="Sistem%20Informasi%20Akademik%20Universitas%20Islam%20Negeri%20M aulana%20Malik%20Ibrahim%20Malang%202.0\_files/jquery.mockjax.js"></script> <!-- <script type="text/javascript" src="js/jquery.autocomplete.js"></script> -->

<!-- <script type="text/javascript" src="js/script.js"></script> -->

<script type="text/javascript" src="Sistem%20Informasi%20Akademik%20Universitas%20Islam%20Negeri%20M aulana%20Malik%20Ibrahim%20Malang%202.0\_files/tinymce.min.js"></script> <script type="text/javascript" src="Sistem%20Informasi%20Akademik%20Universitas%20Islam%20Negeri%20M aulana%20Malik%20Ibrahim%20Malang%202.0\_files/popper.min.js"></script>  $\langle$ !--  $\langle$ script  $\langle$ script  $\rangle$ src="http://ajax.googleapis.com/ajax/libs/jqueryui/1.8.18/jquery-ui.min.js"></script> <script type="text/javascript" src="js/jquery.doubleScroll.js"></script> --> <!-- <script type="text/javascript" src="js/jqDoubleScroll.js"></script> --> <script type="text/javascript" src="Sistem%20Informasi%20Akademik%20Universitas%20Islam%20Negeri%20M aulana%20Malik%20Ibrahim%20Malang%202.0\_files/jquery.dataTables.min.js"></s

cript>

<script type="text/javascript" src="Sistem%20Informasi%20Akademik%20Universitas%20Islam%20Negeri%20M aulana%20Malik%20Ibrahim%20Malang%202.0\_files/bootstrapselect.min.js"></script>

### <script>

```
tinymce.init({
   selector: "textarea#editor",
   theme: "modern",
   width: "100%",
   height: 50,
   menubar: false,
   statusbar: false,
       paste_as_text: true,
   plugins: [
       "advlist lists charmap preview",
       "searchreplace wordcount visualblocks visualchars nonbreaking",
      "save contextmenu directionality paste textcolor"
  ],
```

```
 /*content_css: "css/content.css",*/
  toolbar: " undo redo | superscript subscript | italic alignright | removeformat", 
});
```

```
/* memberi style link di sidebar setelah diklik */
      /* di siakad2.0 pada format link: uin-* */
      jQuery(function () {
              var pathname = window.location.href;
          jQuery('.sidebar-menu ul li a').each(function () {
           var value = jQuery(this).attr('href');
            if(pathname.indexOf(value)>0){
              jQuery(this).addClass('active');
              return false;
            }
          })
       \}:
      function topscrollbar(){
              if ($('topscrblar').length > 0) $( ".topscrollbar" ).remove();
          $(".table-responsive").before( "<div 
class='topscrollbar'><div></div></div>" );
          $(".topscrollbar div").width($('.tab-
pane.fade.active.show').find('.datatable').width());
         $(".topscrollbar").on("scroll", function(){
           $(".table-responsive").scrollLeft($(this).scrollLeft()); 
         });
```

```
 $(".table-responsive").on("scroll", function(){
```

```
 $(".topscrollbar").scrollLeft($(this).scrollLeft());
```

```
 });
```
}

\$(document).ready(function(){

//\$('.alert').delay(5000).fadeOut('slow');

\$('.lightboxOverlay').addClass('w-100');

\$('.toast').toast('show');

\$('[data-toggle="tooltip"]').tooltip();

/\* melayout tabel menjadi datatable \*/

```
const vw = Math.max(document.documentElement.clientWidth || 0,
window.innerWidth || 0) //https://stackoverflow.com/a/8876069
```
 $options = \{$ 

"bPaginate": false,

"bInfo": false,

"columnDefs": [{

"targets": 0,

"orderable": false

#### }],

```
 "fnRowCallback": function(nRow, aData, iDisplayIndex, 
iDisplayIndexFull) { // http://jsfiddle.net/rt24sm20/1/
              var index = iDisplayIndexFull + 1;
               $("td:first", nRow).html(index);
               return nRow;
             },
             aaSorting: [] // https://stackoverflow.com/a/12124779
        };
        if(vw<767)
                  options.scrollX = true; // https://stackoverflow.com/a/43003104
              else{
                     /* https://stackoverflow.com/a/50879509 */
                  topscrollbar();
                  $('a[data-toggle="tab"]').on('shown.bs.tab', function (evt) {
```

```
 topscrollbar();
             });
     }
 $('table.datatable').DataTable(options);
```

```
 /* https://codepen.io/matthewcain/pen/ZepbeR */
var btn = \frac{1}{2}('#back_top_top');
     $(window).scroll(function() {
             if (\text{\$(window).}scrollTop() > 100) {
              btn.addClass('show');
              } else {
              btn.removeClass('show');
              }
     });
     btn.on('click', function(e) {
              e.preventDefault();
              $('html, body').animate({scrollTop:0}, '300');
     });
```
});

</script>

<!-- SIDEBAR --> <script type="text/javascript"> jQuery(function (\$) {

```
 $(".sidebar-dropdown > a").click(function() {
         $(".sidebar-submenu").slideUp(200);
```

```
 if ($(this).parent().hasClass("active")) {
        $(".sidebar-dropdown").removeClass("active");
        $(this).parent().removeClass("active"); 
   } 
   else {
        $(".sidebar-dropdown").removeClass("active");
        $(this).next(".sidebar-submenu").slideDown(200);
        $(this).parent().addClass("active"); 
   }
});
$("#close-sidebar").click(function() {
        $(".page-wrapper").removeClass("toggled toggled_resp");
});
$("#show-sidebar").click(function() {
        $(".page-wrapper").addClass("toggled toggled_resp");
});
```

```
});
```

```
</script>
```

```
<!-- TEXT RUNNING -->
   <script type="text/javascript">
   jQuery(document).ready(function($) {
       var promoticker = function() {
       var window_width = window.innerWidth;
      var speed = 25 * window_width;
      $('#promo-notifications li:first').animate( {left: '-980px'}, speed, 'linear', 
function() {
               $(this).detach().appendTo('#promo-notifications ul').css('left', "100%");
               promoticker();
```

```
 });
```
};

```
if (\$(\text{``\#promo-notifications ii").length > 1)}
              promoticker();
            }
          });
          </script>
          \leqscript>mendeleyWebImporter = {
            downloadPdfs(e,t) { return this._call('downloadPdfs', [e,t]); },
            open() { return this._call('open', []); },
            setLoginToken(e) { return this._call('setLoginToken', [e]); },
            _call(methodName, methodArgs) {
            const id = Math.random();
             window.postMessage({ id, token: '0.5593459032885749', methodName, 
      methodArgs }, 'https://siakad.uin-malang.ac.id');
             return new Promise(resolve => {
               const listener = window.addEventListener('message', event => {
               const data = event.data:
               if (typeof data !== 'object' \parallel !('result' in data) \parallel data.id !== id) return;
                window.removeEventListener('message', listener);
               resolve(data.result);
              \}:
             });
            }
   };</script><div id="lightboxOverlay" class="lightboxOverlay w-100" style="display: 
none;"></div><div id="lightbox" class="lightbox" style="display: none;"><div class="lb-
outerContainer"><div class="lb-container"><img class="lb-image" 
src="data:image/gif;base64,R0lGODlhAQABAIAAAP///wAAACH5BAEAAAAALAAAA
AABAAEAAAICRAEAOw=="><div class="lb-nav"><a class="lb-prev" href=""></a><a 
class="lb-next" href=""></a></div><div class="lb-loader"><a class="lb-
cancel"></a></div></div></div><div class="lb-dataContainer"><div class="lb-data"><div
class="lb-details"><span class="lb-caption"></span><span class="lb-
```
number"></span></div><div class="lb-closeContainer"><a class="lb-

Ini adalah salah satu contoh bahasa pemrograman yang digunakan di dalam siakad, khususnya pada menu surat aktif studi.

Selanjutnya akan kami sampaikan tampilan siakad untuk akun mahasiswa sebagai berikut

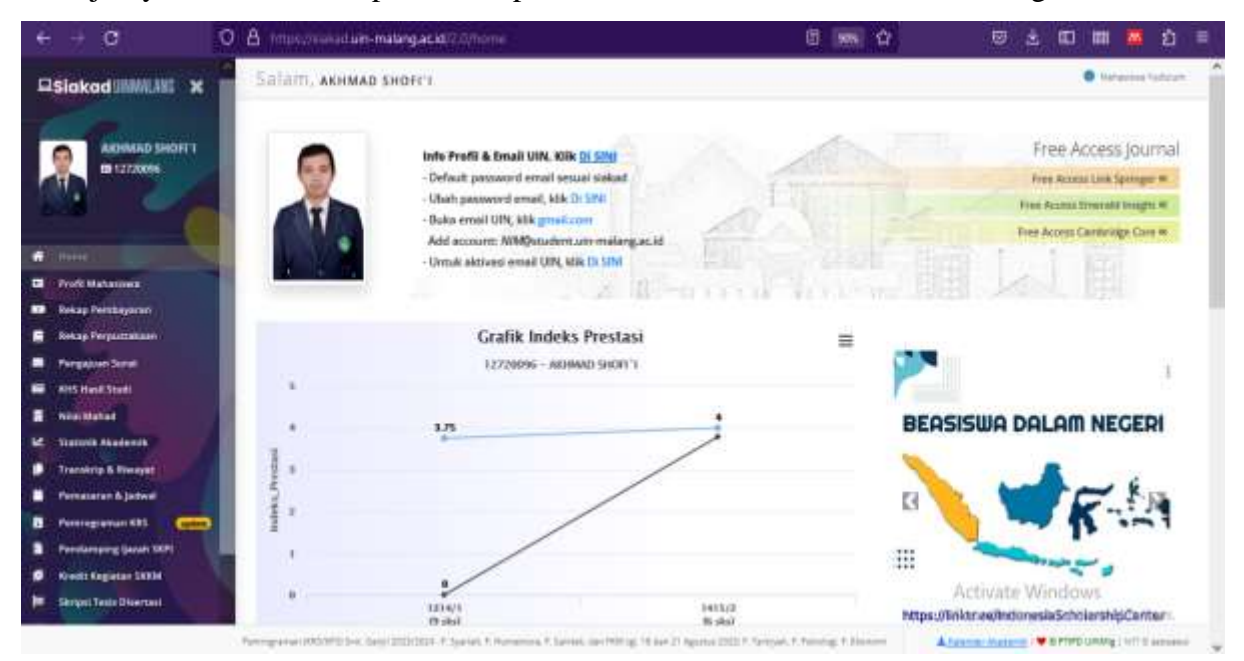

Pada tampilan awal siakad mahasiswa akan di tampilkan berbagai informasi terkait administrasi akademik mahasiswa, mulai dari Nomor Induk Mahasiswa (NIM), Profil Mahasiswa, Rekap Pembayaran (UKT, Ujian dan sebagainya), Rekap Perpustakaan (Peminjaman Buku), Pengajuan Surat yang di dalamnya terdapat pengajuan surat aktif studi dan surat lainnya, serta masih banyak lagi informasi akademik yang ada di dalamnya.

# **BAB III PELAKSANAAN INOVASI LAYANAN**

#### **A. Capaian Layanan Inovasi**

Sosialisasi penggunaan siakad sebagai media pengajuan surat aktif studi dilaksanakan setiap ada kegiatan pengenalan budaya akademik kampus. Jadi tidak ada alasan bagi mahasiswa tidak mengetahui inovasi layanan ini, kecuali dia tidak mengikuti kegiatan tersebut. Pada saat sosialisasi siakad kami akan menunjukkan bagaimana cara pengajuan surat aktif studi melalui siakad mulai dari cara login hingga pengisian data. Adapun tampilan menu pengajuan surat aktif studi digital pada siakad sebagaimana berikut:

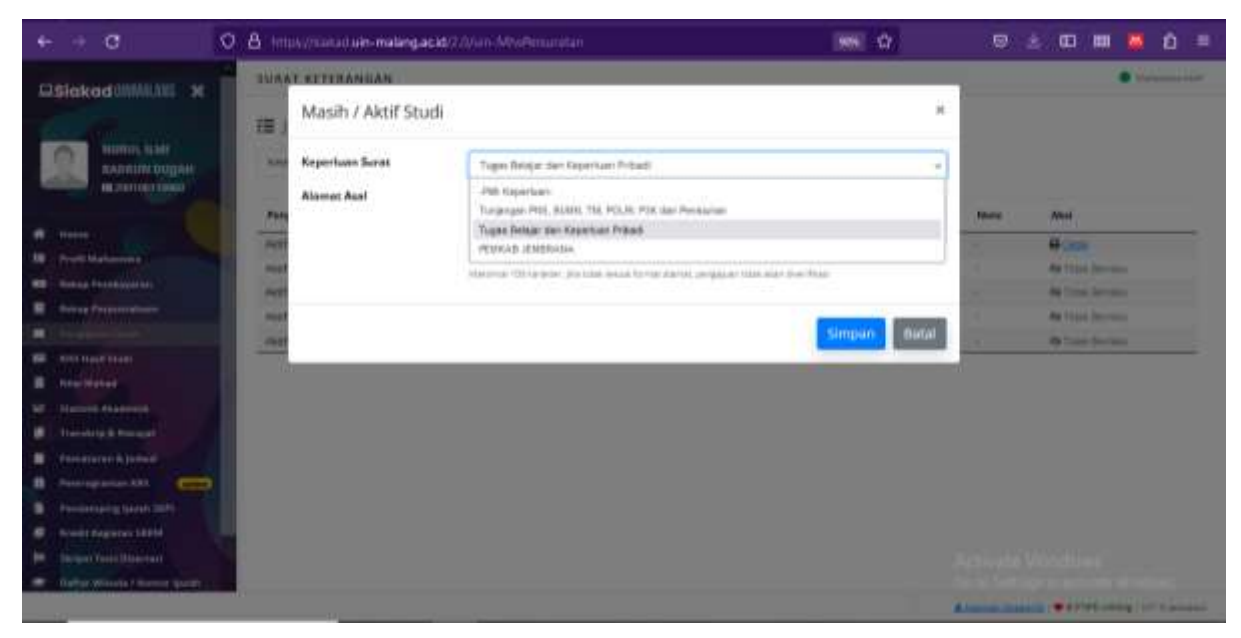

Pada menu pengajuan surat aktif studi setidaknya ada 2 menu utama, yakni menu aktif studi untuk keperluan pribadi (Non PNS) dan menu aktif studi untuk keperluan tunjangan anak PNS atau Pegawai BUMN. Dari sini dapat dipahami bahwa surat aktif studi ada 2 (dua) macam, PNS dan Non PNS. Sedangkan fungsinya keduanya memiliki fungsi yang sama yaitu untuk menyatakan bahwa mahasiswa yang bersangkutan sedang aktif studi di semester yang sedang berjalan.

Penggunaan surat aktif studi seringkali digunakan mahasiswa untuk melengkapi syarat pendaftaran beasiswa, syarat pendaftaran lomba, syarat pengajuan berkas BPJS bahkan tak jarang surat aktif studi digunakan untuk pengajuan tunjangan anak bagi mahasiswa yang orangtuanya bekerja sebagai PNS/ASN maupun pegawai di instansi lainnya.

Kemudahan akses pengajuan surat aktif studi digital memberikan dampak positif yang signifikan, diantaranya:

- a. Lebih cepatnya proses pengajuan dan verifikasi surat aktif studi digital;
- b. Mahasiswa merasa terlayani dengan baik dan lebih mudah karena bisa mengajukan surat tanpa harus pergi ke kampus;
- c. Surat aktif studi digital yang berbentuk Pdf, memudahkan mahasiswa dalam pengajuan berkas beasiswa atau bpjs yang saat ini juga menggunakan aplikasi dan *paperless*.
- d. Semakin banyak mahasiswa yang mengajukan surat aktif studi digital dibanding dengan pengajuan secara manual. Jika tahun lalu pengajuan surat aktif studi manual di angka 2.000 hingga 3.000 mahasiswa, di tahun ini pengajuan surat aktif studi digital sudah mencapai angka 4.700 an mahasiswa yang mengajukan dan masih bisa bertambah hingga akhir tahun.

Berikut adalah daftar pengajuan surat aktif studi yang sudah masuk ke dalam siakad

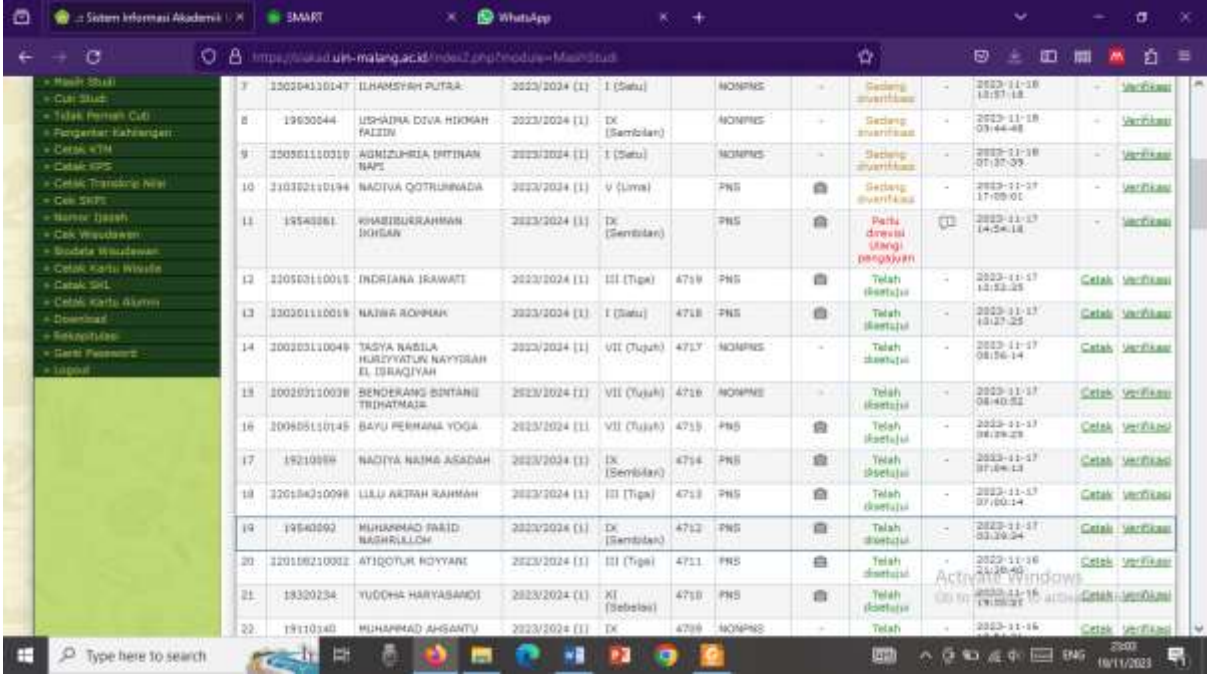

#### Contoh surat aktif studi digital non PNS

**Consecution** .<br>Martin KEMENTERIAN AGAMA REPUBLIK INDONESIA UNIVERSITAS ISLAM NEGERI MAULANA MALIK IBRAHIM MALANG 4 Jalan Gajayana Nomor 50 Malang, Telepon (0341) 551354 Fax. (0341) 572533.<br>Website: http://www.uin-malang.ac.id Email : info@uin-malang.ac.id  $\frac{\textbf{SURAT KETERANGAN MASH STUDI}}{\text{Nomor}: 4717\slash\text{B.II}.1\slash\text{KMO1}.8711\slash\text{2023}}$ Yang bertanda tangan di bawah ini :  $\begin{array}{ll} : \text{ Inram Ahmad, M.Ag} \\ : \text{ 19760409 200312 1 003} \end{array}$ Nama NIP Pangkat / Golongan : Pembina / IV-a Jabatan : Kabag Akademik Perguruan Tinggi : Universitas Islam Negeri Maulana Malik Ibrahim Malar dengan ini menerangkan bahwa : : TASYA NABILA HURIYYATUN NAYYIRAH EL $\begin{array}{l} \text{\tt \tt I} \text{I} \text{ember, 13 Pebruari 2002}\\ \text{\tt \tt I} \text{ 200203110049} \end{array}$ Nama Mahasiswa Tempat dan Tanggal Lahir Nomor Induk Mahasiswa Fakultas : Syari'ah : Hukum Tata Negara Jurusan :  $VII$  (Tujuh) Semester

: Langsatan Sukamakmur Ajung Jember Jawa Timur

Alamat Asal

ISRAQIYAH<br>adalah benar sebagai mahasiswa Universitas Islam Negeri Maulana Malik Ibrahim<br>Malang nada perkuliahan Reguler Semester Ganul Tahun Akademik 2023/2024 Malang pada perkuliahan Reguler Semester Ganjil Tahun Akademik 2023/2024.

Demikian surat keterangan ini dibuat untuk dipergunakan sebagaimana mestinya.

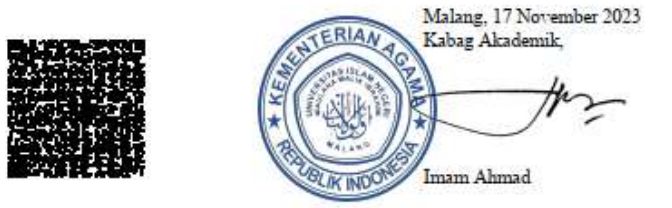

# Contoh surat aktif studi digital PNS

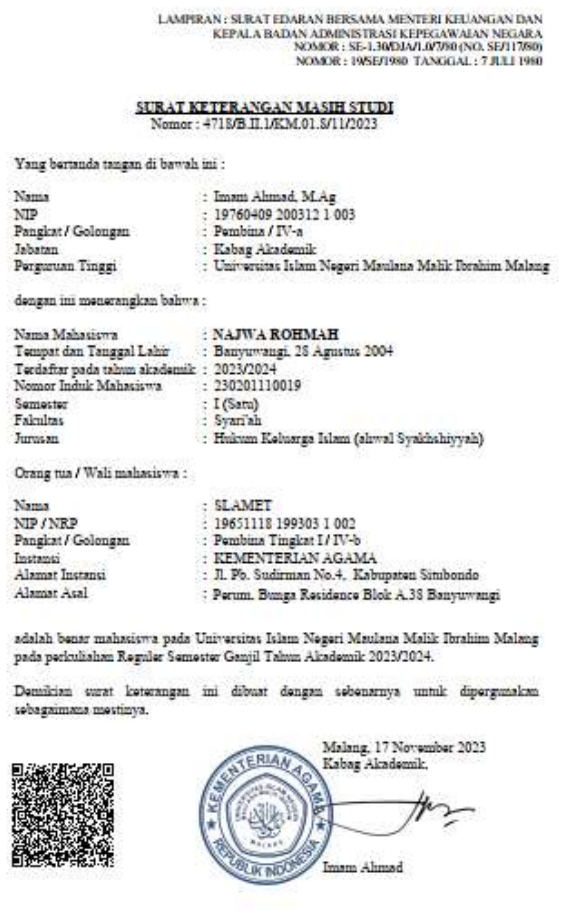

- 1. Stakeholders yang terlibat dalam pengembangan surat aktif studi digital diantaranya:
- a. Kabag Akademik
- b. Seluruh Mahasiswa UIN Maulana Malik Ibrahim
- c. Operator Siakad
- 2. Identifikasi Potensi Masalah
- a. Pemahaman tentang perubahan pola kerja dan SOP sehingga perlu adanya pelatihan operator dan Tim IT;
- b. Pengajuan surat aktif studi digital yang bisa dilakukan kapanpun, menjadi salah satu sebab mahasiswa mengajukan surat du luar hari dan jam kerja;
- c. Anggaran dana yang kemungkinan dibutuhkan untuk program ini.
- 3. Risiko
- a. Adanya keterlambatan verifikasi pengajuan surat aktif studi yang diajukan diluar hari dan jam kerja;
- b. Pengajuan surat aktif studi digital tidak bisa dimundurkan dan dimajukan karena pembuatannya sesuai dengan tanggal verifikasi di siakad;
- c. Munculnya anggaran sebagai akibat dari adanya aplikasi ini, seperti penyediaan perangkat pendukung misalnya tablet atau mini laptop agar operatob bisa selalu mengakses siakad meskipun sedang tugas di luar kantor.
- 4. Faktor Pendukung Keberhasilan
- a. Terampilnya mahasiswa UIN Maulana Malik Ibrahim Malang dalam mengaplikasikan surat aktif studi digital di siakad masing-masing;
- b. Sarana dan prasarana yang terpenuhi;
- c. Budaya kerja yang kreatif dan berorientasi pada kepuasan pelanggan (Pelayanan Prima) dalam hal ini mahasiswa UIN Maulana Malik Ibrahim Malang.

#### **B. Kendala Internal dan Eksternal**

Ada beberapa kendala yang dihadapi hingga saat ini diantaranya:

Kendala internal: kurangnya jumlah pegawai yang khususnya di bidang IT sehingga pengembangan sistem tidak dapat dilaksanakan dengan cepat, selain itu SIAKAD yang dibangun sejak tahun 2011 perlu upgraiding sistem ke sistem yang lebih mutakhir.

Sedangkan Kendala eksternal yang dihadapi adalah kesalahan mahasiswa dalam input data yang berakibat pada penolakan atau pengajuan ulang surat aktif studi digital hingga data yang diajukan memang benar, selain itu masih banyak mahasiswa yang mengajukan surat aktif studi di luar hari dan jam kerja. Sehingga baru dapat menverifikasi surat tersebut di hari dan jam kerja.

### **C. Strategi Mengatasi Masalah**

Untuk mengatasi beberapa masalah di atas maka perlu adanya strategi dan tindakan konkrit yang perlu dilakukan diantaranya:

1. Menambah pegawai khususnya yang mampu menggunakan IT dengan baik;

2. Mensosialisasikan penggunaan siakad khususnya untuk pengajuan surat aktif studi melalui berbagai forum dan media sosial kampus.

#### **BAB V**

#### **PENUTUP**

#### 1. Kesimpulan

Dari laporan inovasi layanan surat aktif studi digital di atas dapat disimpulkan bahwa inovasi layanan mahasiswa khususnya di bidang surat aktif studi digital sangat dibutuhkan dan perlu dikembangkan dengan berbagai sarana yang ada. Surat aktif studi digital merupakan salah satu administrasi akademik mahasiswa yang sangat penting, terbukti ada lebih dari 4.700 mahasiswa yang mengajukan surat akatif studi digital berdasarkan rekapitulasi data di SIAKAD.

#### 2. Rekomendasi

Berdasarkan laporan inovasi layanan di atas, UIN Maualana Malik Ibrahim dapat merekomendasikan kepada pihak terkait dalam hal ini operator dan Tim IT untuk melakukan studi banding ke kampus lain agar dapat mengembangkan sistem yang ada di SIAKAD dengan baik dan sempurna. Selain itu, perlu adanya pelatihan untuk meningkatkan soft skill pegawai, khususnya di bidang layanan mahasiswa karena mahasiswa adalah core utama universitas.

#### 3. Rencana Tindak Lanjut

Pengembangan inovasi layanan administrasi akademik merupakan suatu hal yang mutlak dilakukan untuk mencapai reputasi unggul dan bertaraf internasional.

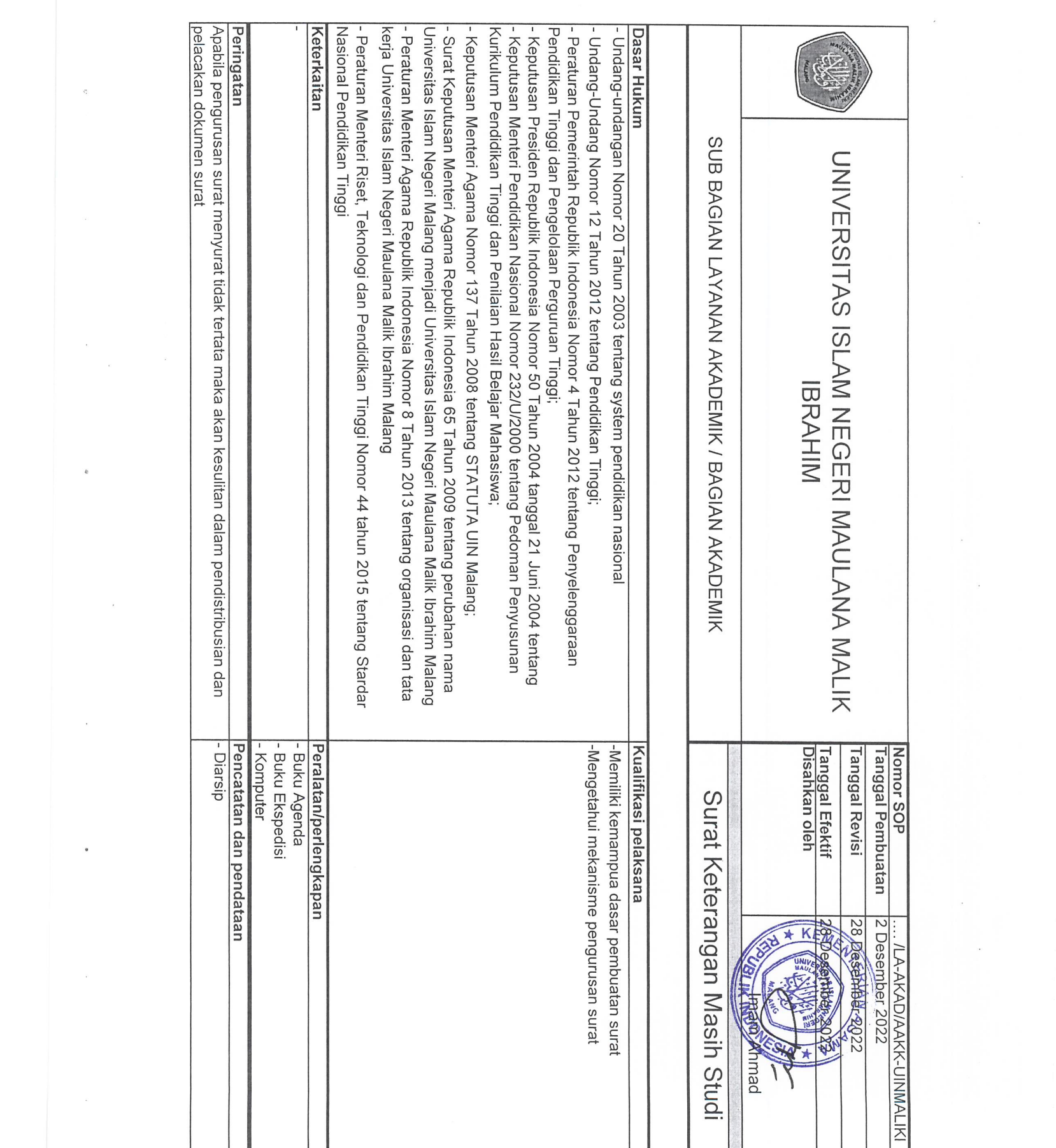

 $\frac{1}{2}$ 

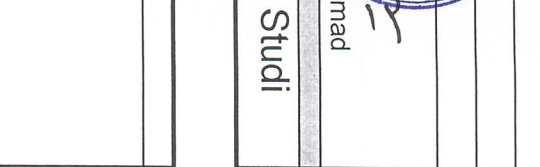

 $\frac{1}{2} \frac{1}{2} \sum_{i=1}^{n} \frac{1}{2} \sum_{j=1}^{n} \frac{1}{2} \sum_{j=1}^{n} \frac{1}{2} \sum_{j=1}^{n} \frac{1}{2} \sum_{j=1}^{n} \frac{1}{2} \sum_{j=1}^{n} \frac{1}{2} \sum_{j=1}^{n} \frac{1}{2} \sum_{j=1}^{n} \frac{1}{2} \sum_{j=1}^{n} \frac{1}{2} \sum_{j=1}^{n} \frac{1}{2} \sum_{j=1}^{n} \frac{1}{2} \sum_{j=1}^{n} \frac{1}{2} \sum$ 

a Ma

 $\mathcal{F}_{\mathcal{A}}$  .

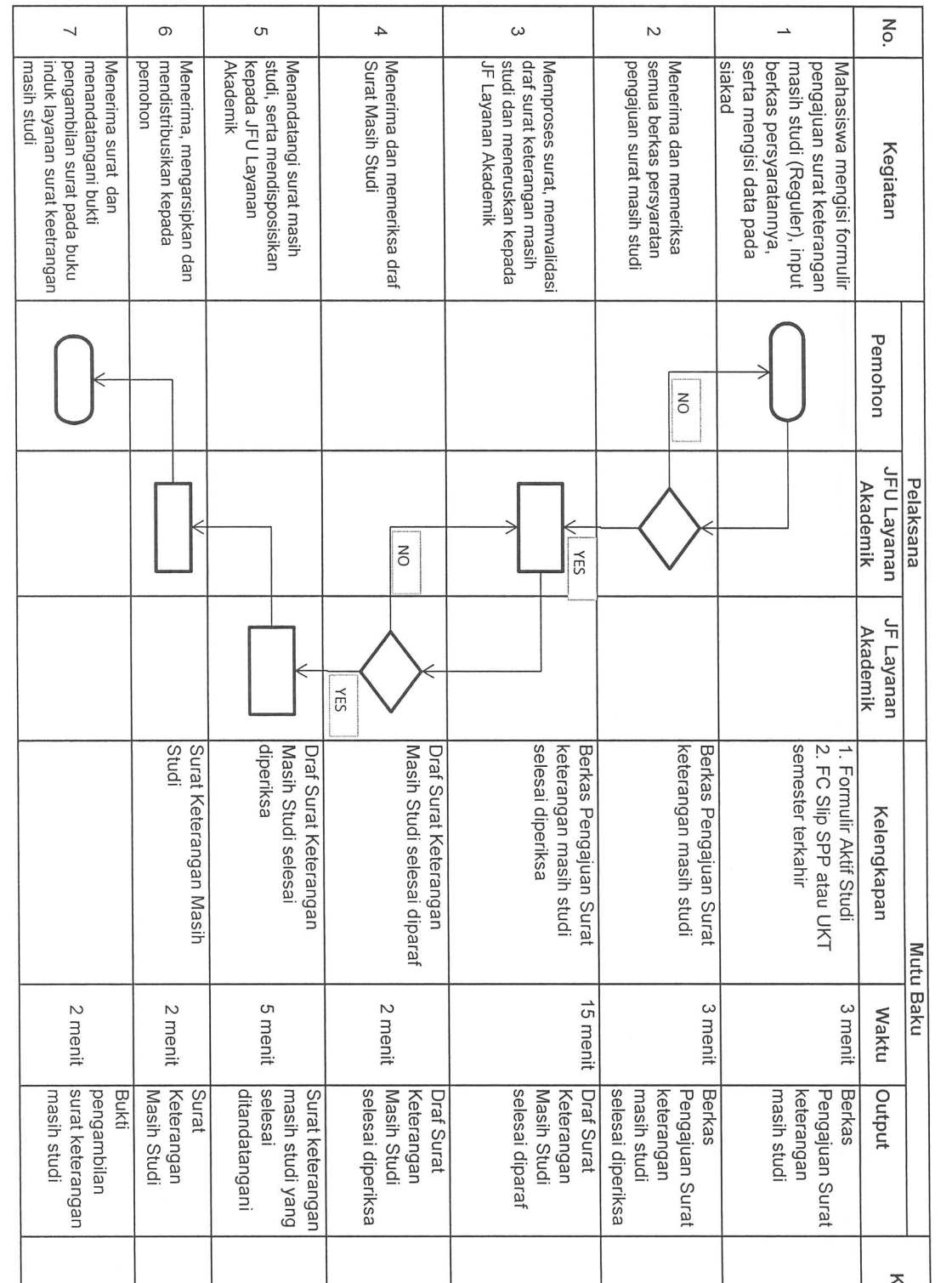

 $\mathcal{L}_{\mathcal{A}}$ 

 $\tilde{L}$ 

 $\| \cdot \|$ 

 $\mathcal{L}_{\mathcal{A}}$ 

 $\ddot{\phantom{0}}$ 

 $\mathcal{L}_{\mathcal{A}}$ 

Prosedur Surat Keterangan Masih Studi (Reguler)

 $\begin{aligned} \frac{1}{\sqrt{2}}\frac{1}{\sqrt{2}}\frac{1}{$ 

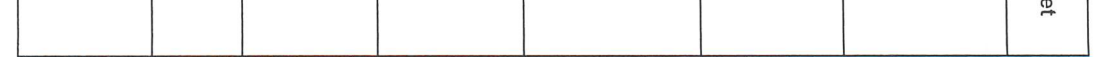

 $\sim$ 

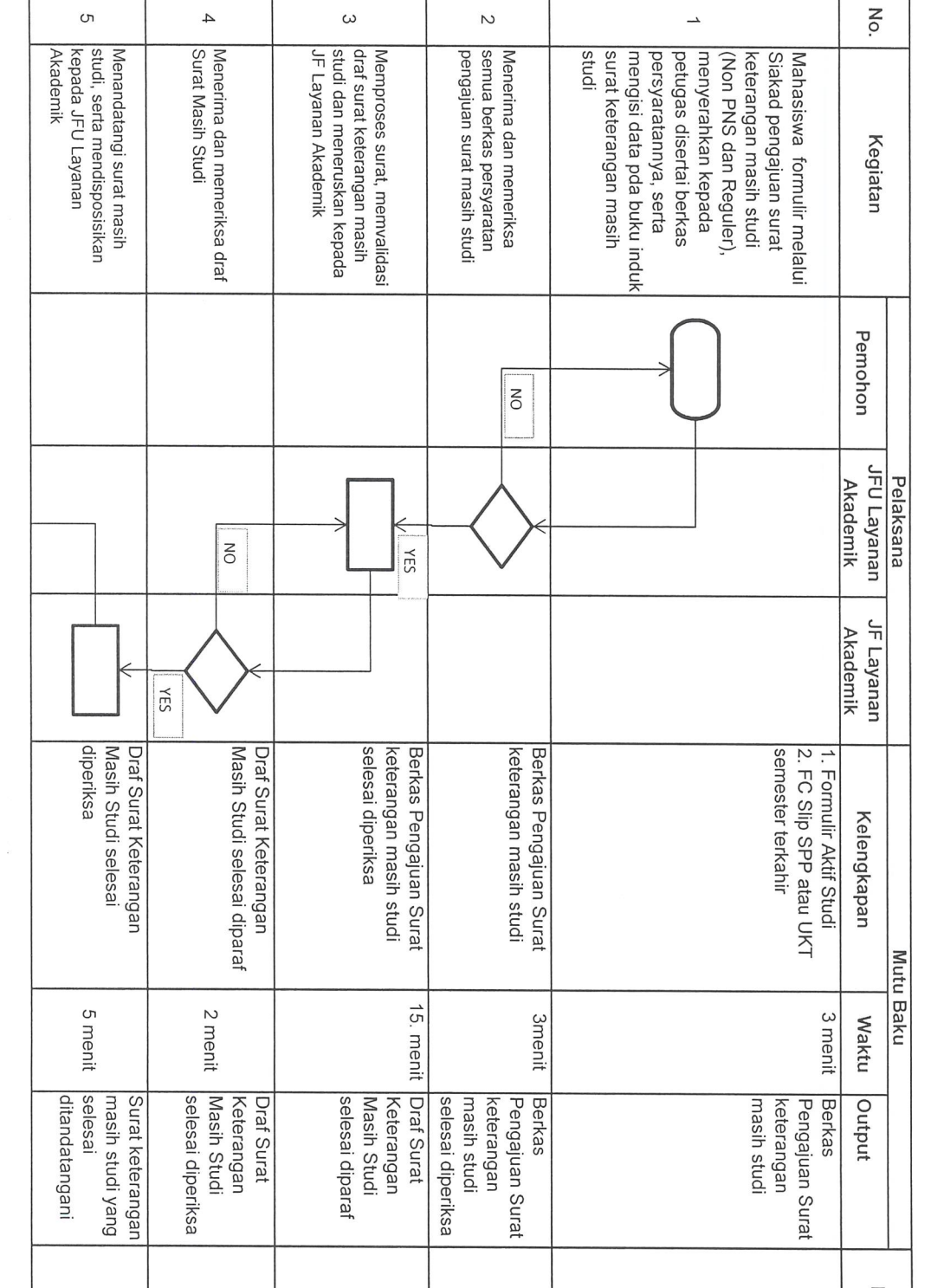

 $\tilde{\lambda}$ 

 $\frac{1}{2}$ 

 $\frac{1}{4}$ 

Prosedur Surat Keterangan Masih Studi (Non PNS dan Reguler)

 $\frac{1}{\hbar}$ 

 $\label{eq:2.1} \mathcal{L}(\mathcal{L}(\mathcal{L})) = \mathcal{L}(\mathcal{L}(\mathcal{L})) = \mathcal{L}(\mathcal{L}(\mathcal{L}))$ 

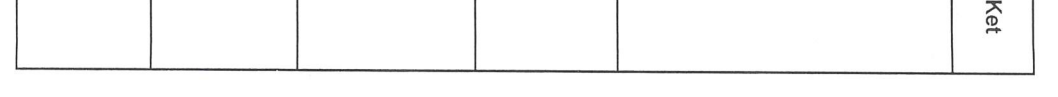

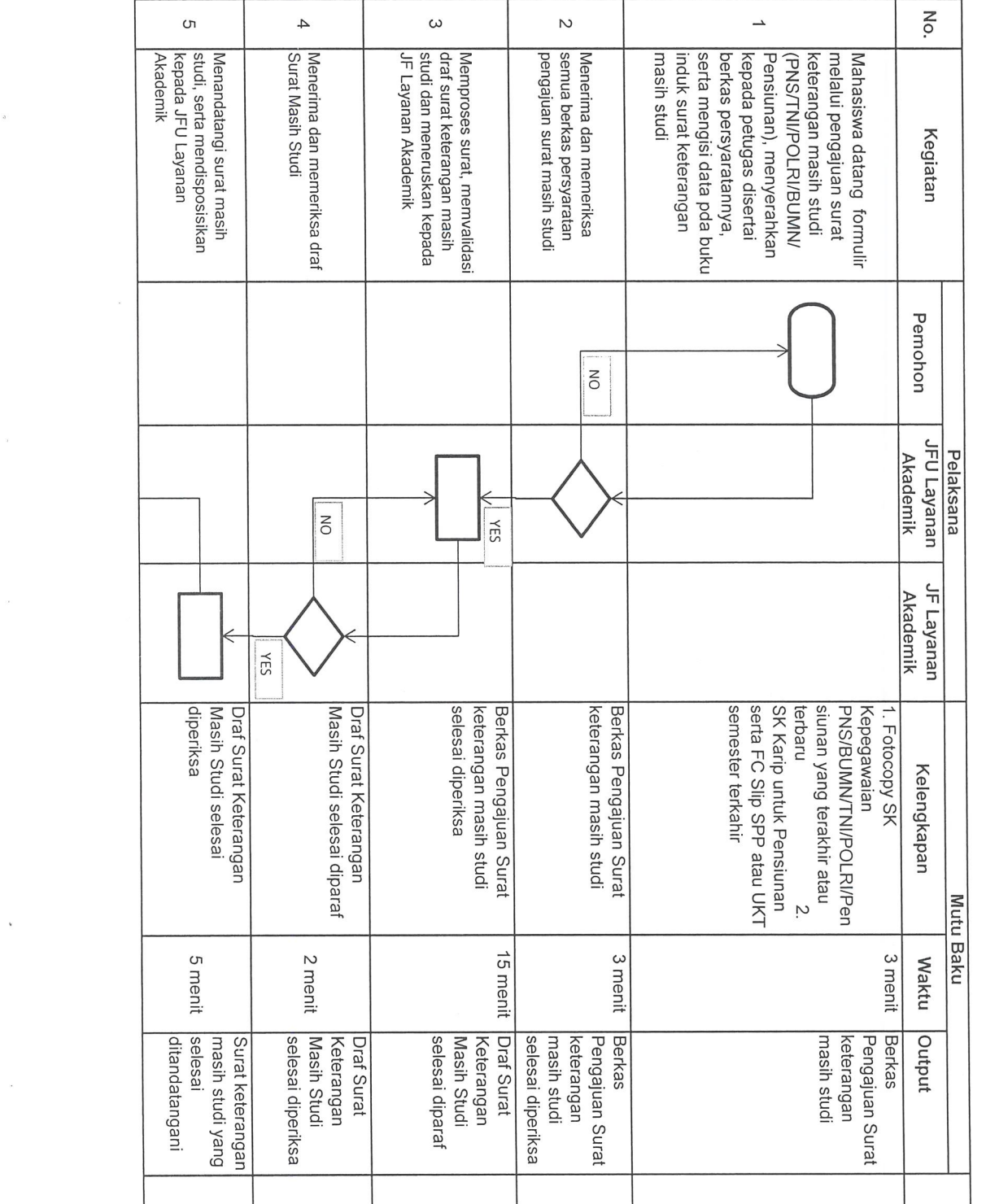

 $\bar{\chi}$ 

 $\frac{1}{\lambda}$ 

 $\frac{1}{\sqrt{2}}$ 

 $\label{eq:1} \mathcal{D}_{\mathbf{A}}$ 

 $\omega$ 

Prosedur Surat Keterangan Masih Studi (PNS/TNI/POLRI/BUMN/Pensiunan)

 $\label{eq:2} \frac{1}{\sqrt{2}}\int_0^1\frac{1}{\sqrt{2\pi}}\left(\frac{1}{\sqrt{2\pi}}\right)^2\frac{1}{\sqrt{2\pi}}\int_0^1\frac{1}{\sqrt{2\pi}}\left(\frac{1}{\sqrt{2\pi}}\right)^2\frac{1}{\sqrt{2\pi}}\int_0^1\frac{1}{\sqrt{2\pi}}\frac{1}{\sqrt{2\pi}}\frac{1}{\sqrt{2\pi}}\frac{1}{\sqrt{2\pi}}\frac{1}{\sqrt{2\pi}}\frac{1}{\sqrt{2\pi}}\frac{1}{\sqrt{2\pi}}\frac{1}{\sqrt{2\pi}}\frac{1}{$ 

 $\frac{1}{2}$ 

 $\hat{\mathcal{L}}$ 

 $\frac{1}{\sqrt{2}}$ 

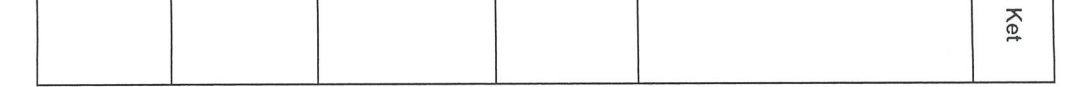

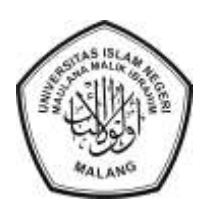

# KEPUTUSAN REKTOR UNIVERSITAS ISLAM NEGERI MAULANA MALIK IBRAHIM MALANG NOMOR 2760 TAHUN 2023 **TENTANG** GUGUS PENGEMBANGAN INOVASI DAN MUTU LAYANAN BAGIAN ADMINISTRASI AKADEMIK TAHUN ANGGARAN 2023

# DENGAN RAHMAT TUHAN YANG MAHA ESA

# REKTOR UNIVERSITAS ISLAM NEGERI MAULANA MALIK IBRAHIM MALANG,

- Menimbang : a. bahwa guna mendukung pelaksanaan kegiatan dan mutu layanan administrasi akademik di Universitas Islam Negeri Maulana Malik Ibrahim Malang, maka perlu adanya gugus pengembangan inovasi dan mutu layanan bagian administrasi akademik;
	- b. bahwa berdasarkan pertimbangan huruf a di atas, perlu ditetapkan dengan Keputusan Rektor Universitas Islam Negeri Maulana Malik Ibrahim Malang;
- 
- Mengingat : 1. Undang-Undang Nomor 12 Tahun 2012 tentang Pendidikan Tinggi (Lembaran Negara Republik Indonesia Tahun 2012 Nomor 158, Tambahan Lembaran Negara Republik Indonesia Nomor 5336);
	- 2. Peraturan Pemerintah Nomor 4 Tahun 2014 tentang Penyelenggaraan dan Pengelolaan Perguruan Tinggi (Lembaran Negara Republik Indonesia Tahun 2014 Nomor 16, Tambahan Lembaran Negara Republik Indonesia Nomor 5500);
	- 3. Peraturan Pemerintah Nomor 46 Tahun 2019 tentang Pendidikan Tinggi Keagamaan (Lembaran Negara Republik Indonesia Tahun 2019 Nomor 120 Tambahan Lembaran Negara Republik Indonesia Nomor 6362);
	- 4. Peraturan Menteri Agama nomor 15 Tahun 2017 tentang Statuta Universitas Islam Negeri Maulana Malik Ibrahim Malang sebagaimana telah diubah dengan Peraturan Menteri Agama Nomor 40 tahun 2018 tentang Perubahan Atas Peraturan Menteri Agama nomor 15 Tahun 2017 tentang Statuta Universitas Islam Negeri Maulana Malik Ibrahim Malang (Berita Negara Republik Indonesia Tahun 2018 Nomor 1805);
	- 5. Peraturan Menteri Agama Nomor 8 Tahun 2013 tentang Organisasi dan Tata Kerja Universitas Islam Negeri Malang sebagaimana telah diubah dengan Peraturan Menteri Agama Nomor 51 Tahun 2022 tentang Perubahan Kedua Atas Peraturan Menteri Agama Nomor 8 Tahun 2013 tentang Organisasi dan Tata Kerja Universitas Islam Negeri Malang (Berita Negara Republik Indonesia Tahun 2022 Nomor 920);

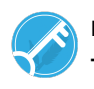

# MEMUTUSKAN:

- Menetapkan : KEPUTUSAN REKTOR TENTANG GUGUS PENGEMBANGAN INOVASI DAN MUTU LAYANAN BAGIAN ADMINISTRASI AKADEMIK UNIVERSITAS ISLAM NEGERI MAULANA MALIK IBRAHIM MALANG TAHUN ANGGARAN 2023.
- KESATU : Menetapkan yang namanya tersebut dalam lampiran surat keputusan ini ditunjuk sebagai Gugus Pengembangan Inovasi Dan Mutu Layanan Bagian Administrasi Akademik Universitas Islam Negeri Maulana Malik Ibrahim Malang Tahun Anggaran 2023 sebagaimana dalam Lampiran yang merupakan bagian tidak terpisahkan dari keputusan ini.
- KEDUA : Segala biaya sebagai akibat ditetapkan keputusan ini dibebankan pada DIPA Petikan UIN Maulana Malik Ibrahim Malang Tahun Anggaran 2023 Nomor: DIPA 025.04.2.423812/2023 tanggal 30 November 2022.
- KETIGA : Keputusan ini mulai berlaku pada tanggal ditetapkan.

Ditetapkan di : Malang Pada tanggal : 9 November 2023

REKTOR UNIVERSITAS ISLAM NEGERI MAULANA MALIK IBRAHIM MALANG,

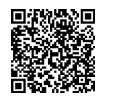

M. ZAINUDDIN

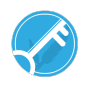

# LAMPIRAN

KEPUTUSAN REKTOR UNIVERSITAS ISLAM NEGERI MAULANA MALIK IBRAHIM MALANG NOMOR 2760 TAHUN 2023 **TENTANG** GUGUS PENGEMBANGAN INOVASI DAN MUTU LAYANAN BAGIAN ADMINISTRASI AKADEMIK UNIVERSITAS ISLAM NEGERI MAULANA MALIK IBRAHIM MALANG

# GUGUS PENGEMBANGAN INOVASI DAN MUTU LAYANAN BAGIAN ADMINISTRASI AKADEMIK

- 3 -

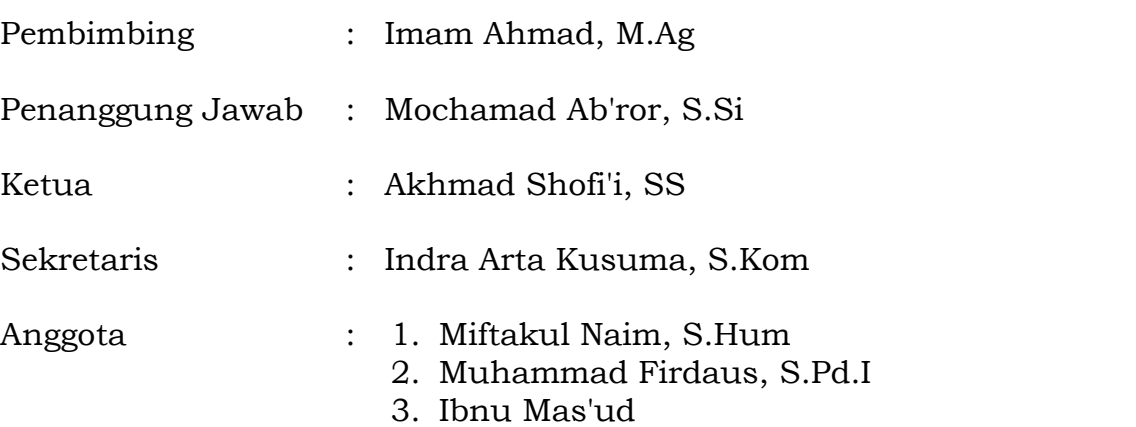

REKTOR, UNIVERSITAS ISLAM NEGERI MAULANA MALIK IBRAHIM MALANG

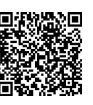

M. ZAINUDDIN

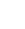

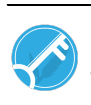